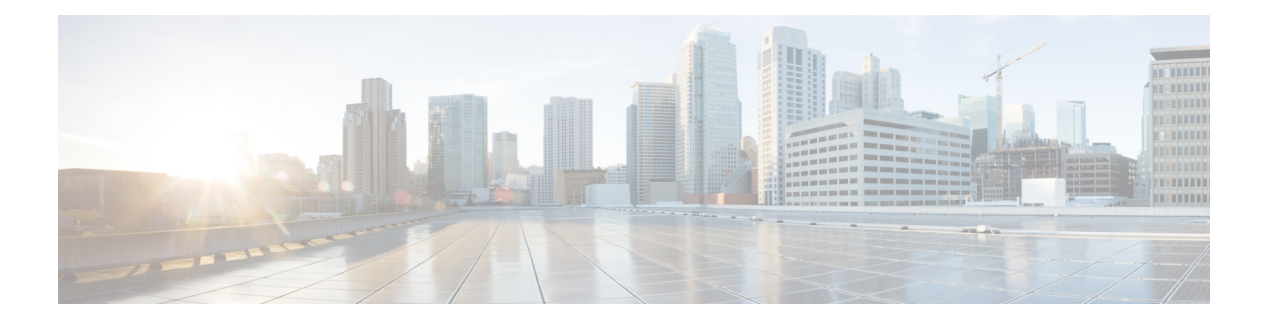

# **Programmability**

- boot [ipxe,](#page-2-0) on page 3
- boot [manual,](#page-3-0) on page 4
- boot [system,](#page-4-0) on page 5
- clear [configuration](#page-5-0) lock, on page 6
- clear [netconf-yang](#page-6-0) session , on page 7
- controller [\(OpenFlow\)](#page-7-0), on page 8
- debug [netconf-yang](#page-9-0) , on page 10
- debug [restconf,](#page-10-0) on page 11
- [default](#page-12-0) boot, on page 13
- dig, on [page](#page-13-0) 14
- feature [openflow,](#page-15-0) on page 16
- [guestshell,](#page-16-0) on page 17
- guestshell [portforwarding,](#page-17-0) on page 18
- [install,](#page-19-0) on page 20
- iox, on [page](#page-24-0) 25
- [mlog,](#page-25-0) on page 26
- monitor log profile [netconf-yang,](#page-26-0) on page 27
- monitor log profile [restconf,](#page-29-0) on page 30
- [netconf](#page-32-0) legacy, on page 33
- [net-dhcp,](#page-33-0) on page 34
- [net-debug,](#page-34-0) on page 35
- [net-show](#page-36-0) , on page 37
- [net-tcp-bufs,](#page-37-0) on page 38
- [net-tcp-mss,](#page-38-0) on page 39
- [net6-dhcp,](#page-39-0) on page 40
- [net6-show,](#page-40-0) on page 41
- [ping,](#page-41-0) on page 42
- [ping4,](#page-42-0) on page 43
- [ping6,](#page-43-0) on page 44
- show [install,](#page-44-0) on page 45
- show [iox-service,](#page-47-0) on page 48
- show log profile [netconf-yang,](#page-50-0) on page 51
- show log profile [restconf,](#page-53-0) on page 54
- show openflow hardware [capabilities,](#page-56-0) on page 57
- show [openflow](#page-59-0) interface, on page 60
- show [openflow](#page-61-0) switch flows, on page 62
- show [netconf-yang](#page-63-0) , on page 64
- show platform [yang-management](#page-66-0) process, on page 67
- show telemetry ietf [subscription,](#page-68-0) on page 69
- switch [\(OpenFlow\),](#page-71-0) on page 72

## <span id="page-2-0"></span>**boot ipxe**

To configure iPXE boot, use the **boot ipxe** command in global configuration mode. To disable the configuration, use the **no** form of this command.

**boot ipxe** {**forever** | **timeout** *seconds*} **switch** *switch-number* **no boot ipxe** {**forever** | **timeout** *seconds*} **switch** *switch-number*

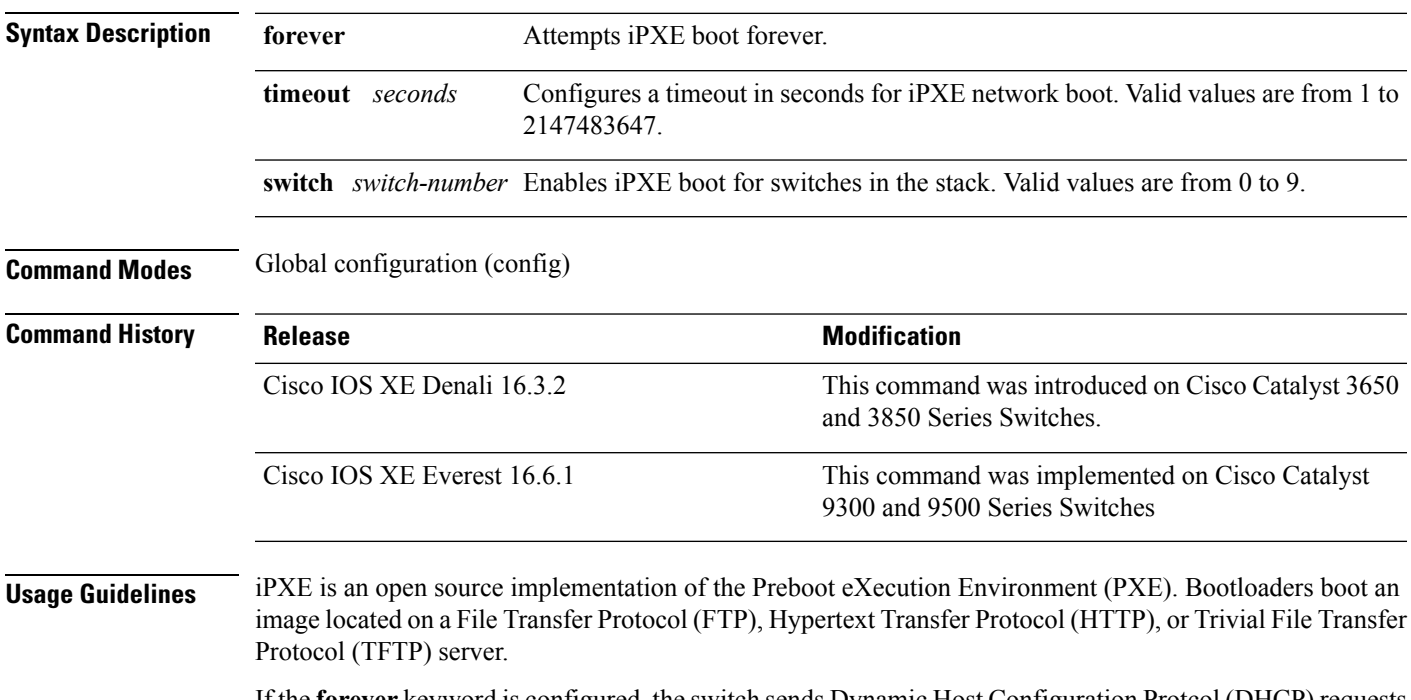

If the **forever** keyword is configured, the switch sends Dynamic Host ConfigurationProtcol (DHCP) requests forever. If the **timeout** keyword is configured, DHCP requests are sent for the specified amount of time, and when the timeout expires, the switch reverts to device boot.

#### **Example**

The following example shows how to configure an iPXE boot timeout for switch 2:

Device(config)# boot ipxe timeout 240 switch 2

### <span id="page-3-0"></span>**boot manual**

To configure manual boot, use the **boot manual** command in global configuration mode. To remove the configuration, use the **no** form of this command.

**boot manual switch** *switch-number* **no boot manual switch** *switch-number*

**Syntax Description switch** *switch-number* Configures manual boot for the switches in the stack.

**Command Default** Manual boot is enabled.

**Command Modes** Global configuration (config)

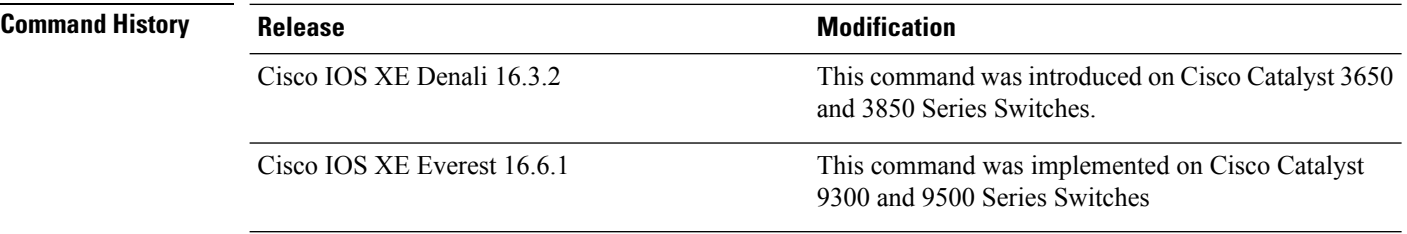

**Usage Guidelines** When manual boot is disabled, and the switch reloads, the boot process starts automatically. When manual boot is disabled, the bootloader determines whether to execute a device boot or a network boot based on the configured value of the iPXE ROMMON variable.

#### **Example**

The following example shows how to configure manual boot for switch 2:

Device(config)# **boot manual switch 2**

### <span id="page-4-0"></span>**boot system**

To enable a system image boot, use the **boot system** command in global configuration mode. To disable the configuration, use the **no** form of this command.

**boot system switch** {**all** *number*} {**flash:** | **ftp:** | **http:** | **tftp:**}

**no boot system** [{**switch** | {**all** *number*}}] [{**flash:** | **ftp:** | **http:** | **tftp:**}]

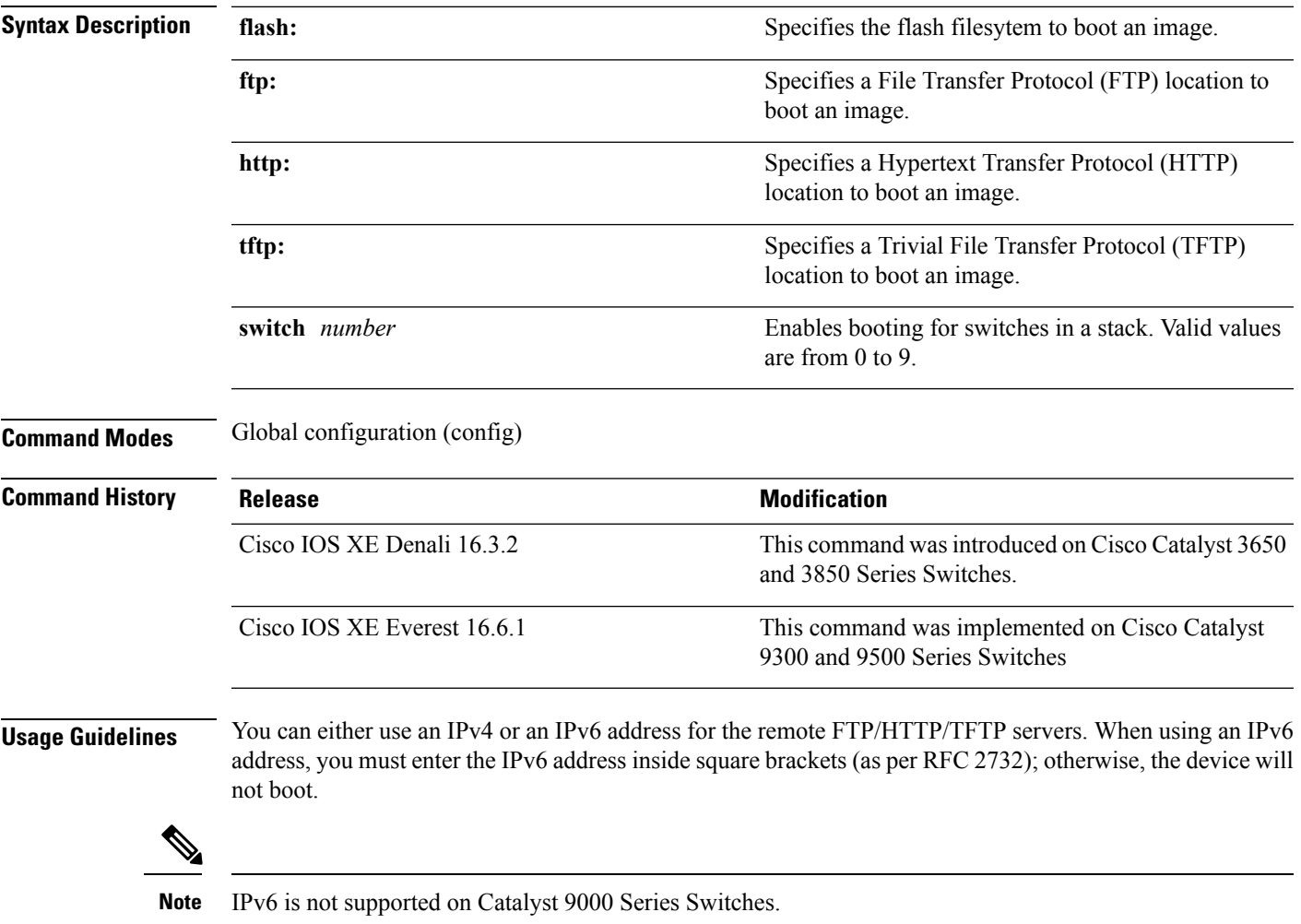

#### **Example**

The following example shows how to boot an image from an IPv4 HTTP server: Device(config)# **boot system switch 1 http://192.0.2.42/image-filename**

The following example shows how to boot an image from an IPv6 HTTP server: Device(config)# **boot system switch 1 http://[2001:db8::1]/image-filename**

## <span id="page-5-0"></span>**clear configuration lock**

To clear the configuration session lock, use the **clear configuration lock** in privileged EXEC mode.

**clear configuration lock**

This command has no arguments or keywords.

**Command Default** Session lock times out after 10 minutes.

**Command Modes** Privileged EXEC (#)

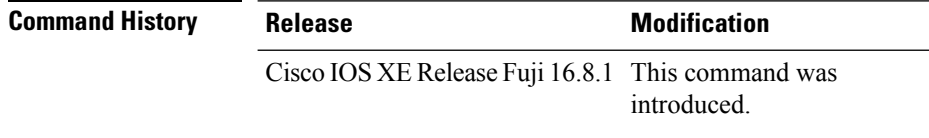

**Usage Guidelines** Use this command to remove the configuration lock on a session. A full synchronization of the database is triggered when a lock is cleared.

> Read operation is allowed by any NETCONF/RESTCONF sessions during the global lock. However, write operation is only allowed by the NETCONF session that owns the lock.

#### **Example**

The following example shows how to clear a configuration lock:

Device# **clear configuration lock**

# <span id="page-6-0"></span>**clear netconf-yang session**

To clear NETCONF-YANG sessions, use the **clear netconf-yang session** command in privileged EXEC mode.

**clear netconf-yang session** *session-id* [{**R0** | **R1** | **RP** {**active** | **standby**}}]

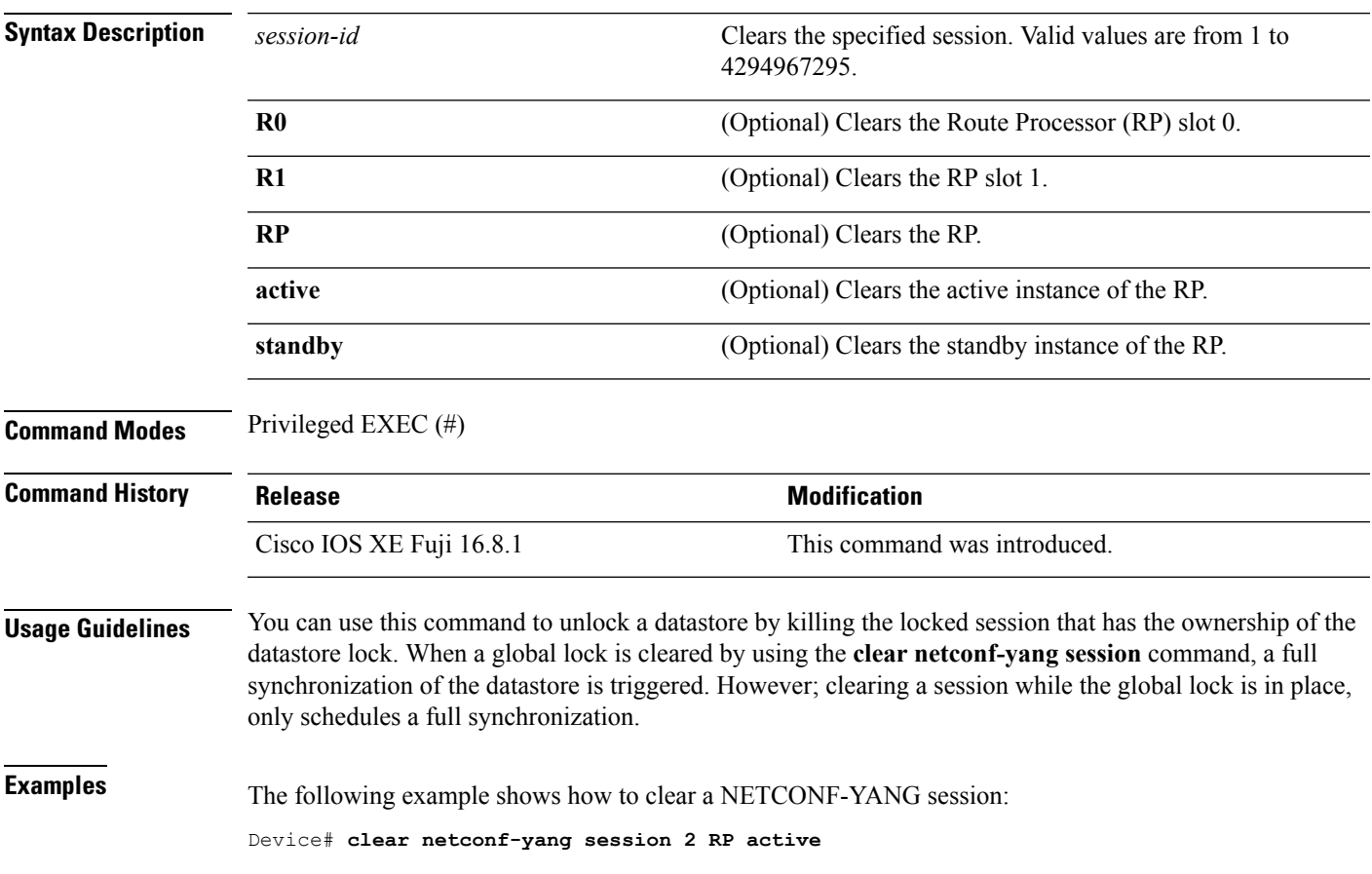

## <span id="page-7-0"></span>**controller (OpenFlow)**

To connect to an OpenFlow controller, use the **controller** command in OpenFlow switch configuration mode. To disconnect an OpenFlow controller, use the **no** form of this command.

**controller ipv4** *controller-address* [{**port** [{*port-number*}]}][{**security** {**none** | **tls**}}][{**vrf** [{*vrf-name*}]}] **no controller ipv4** *controller-address*[{**port** [{*port-number*}]}][{**security** {**none** | **tls**}}][{**vrf** [{*vrf-name*}]}]

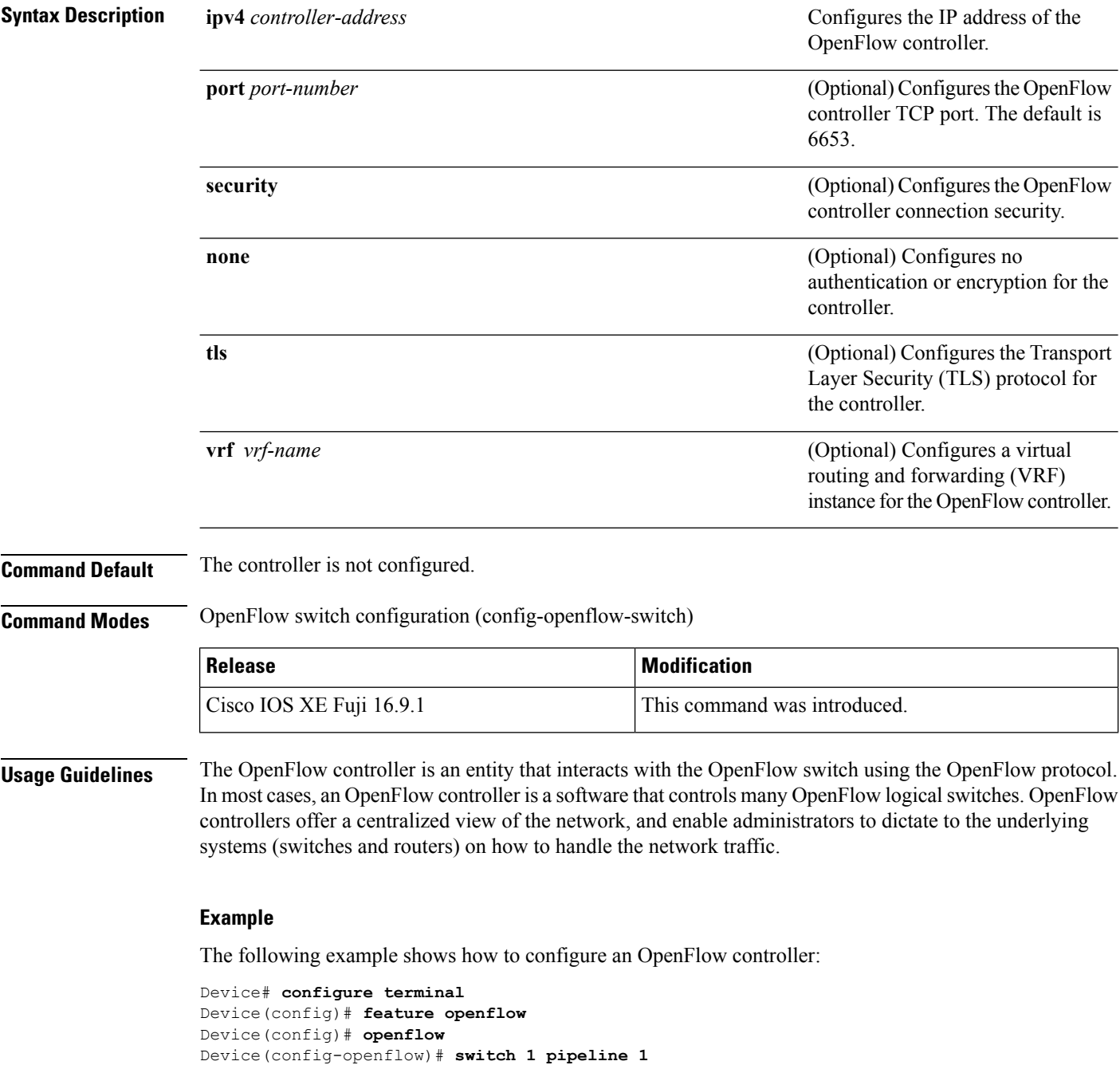

Device(config-openflow-switch)# **controller ipv4 10.2.2.2 port 6633 vrf Mgmt-vrf security none**

#### **Related Commands**

 $\overline{\phantom{a}}$ 

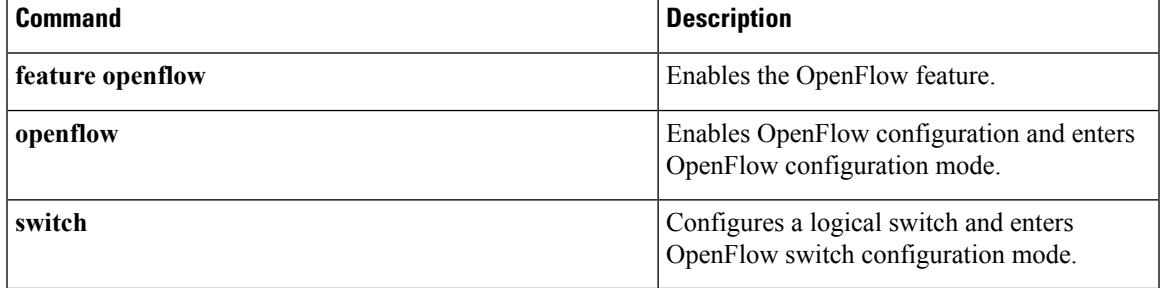

## <span id="page-9-0"></span>**debug netconf-yang**

To log NETCONF-YANG debug messages, use the **debug netconf-yang** command in privileged EXEC mode.

**debug netconf-yang** [{**level** {**debug** | **emergency** | **error** | **info** | **noise** | **notice** | **verbose** | **warning**}}]

**no debug netconf-yang** [{**level** {**debug** | **emergency** | **error** | **info** | **noise** | **notice** | **verbose** | **warning**}}]

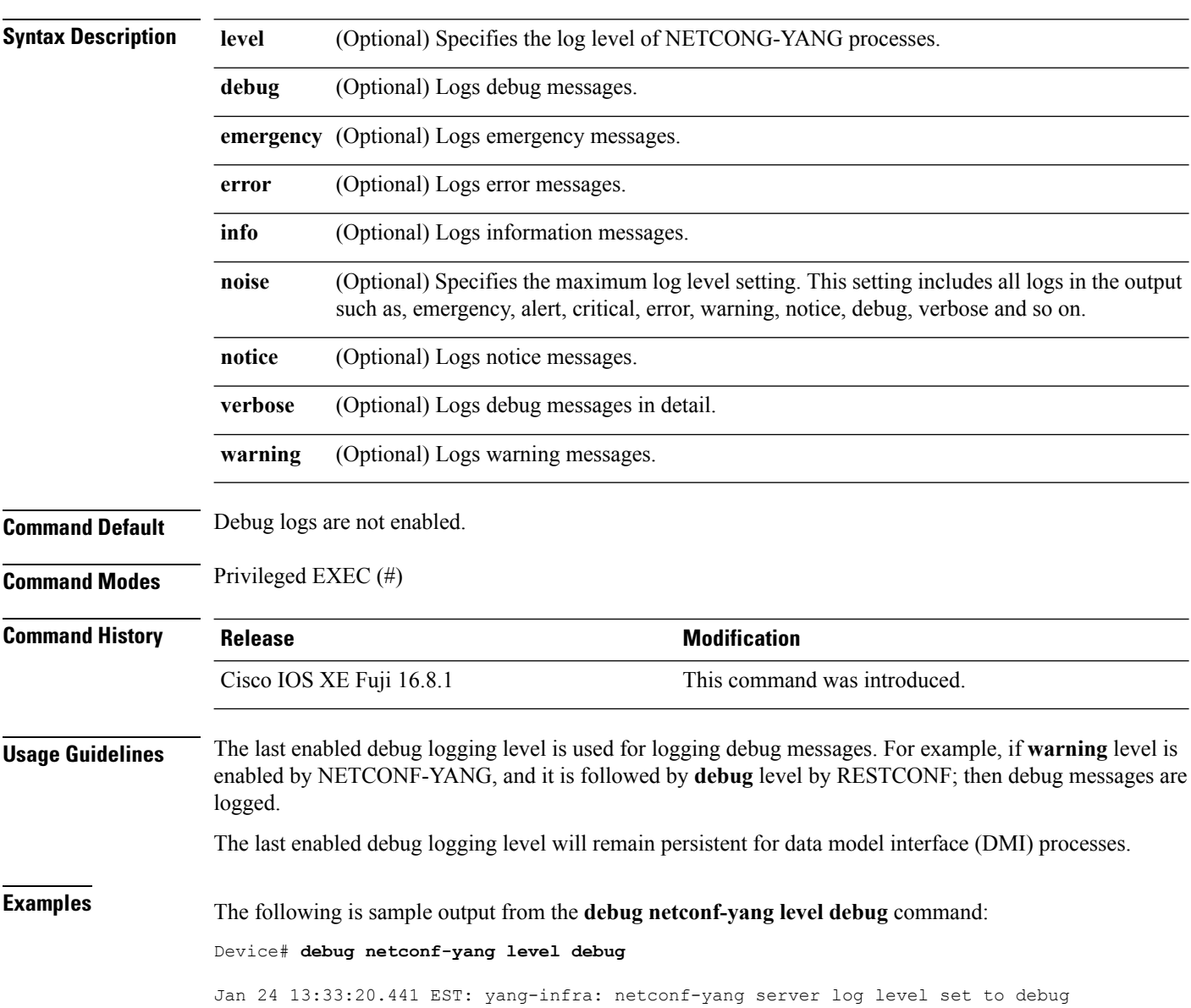

 $\mathbf I$ 

# <span id="page-10-0"></span>**debug restconf**

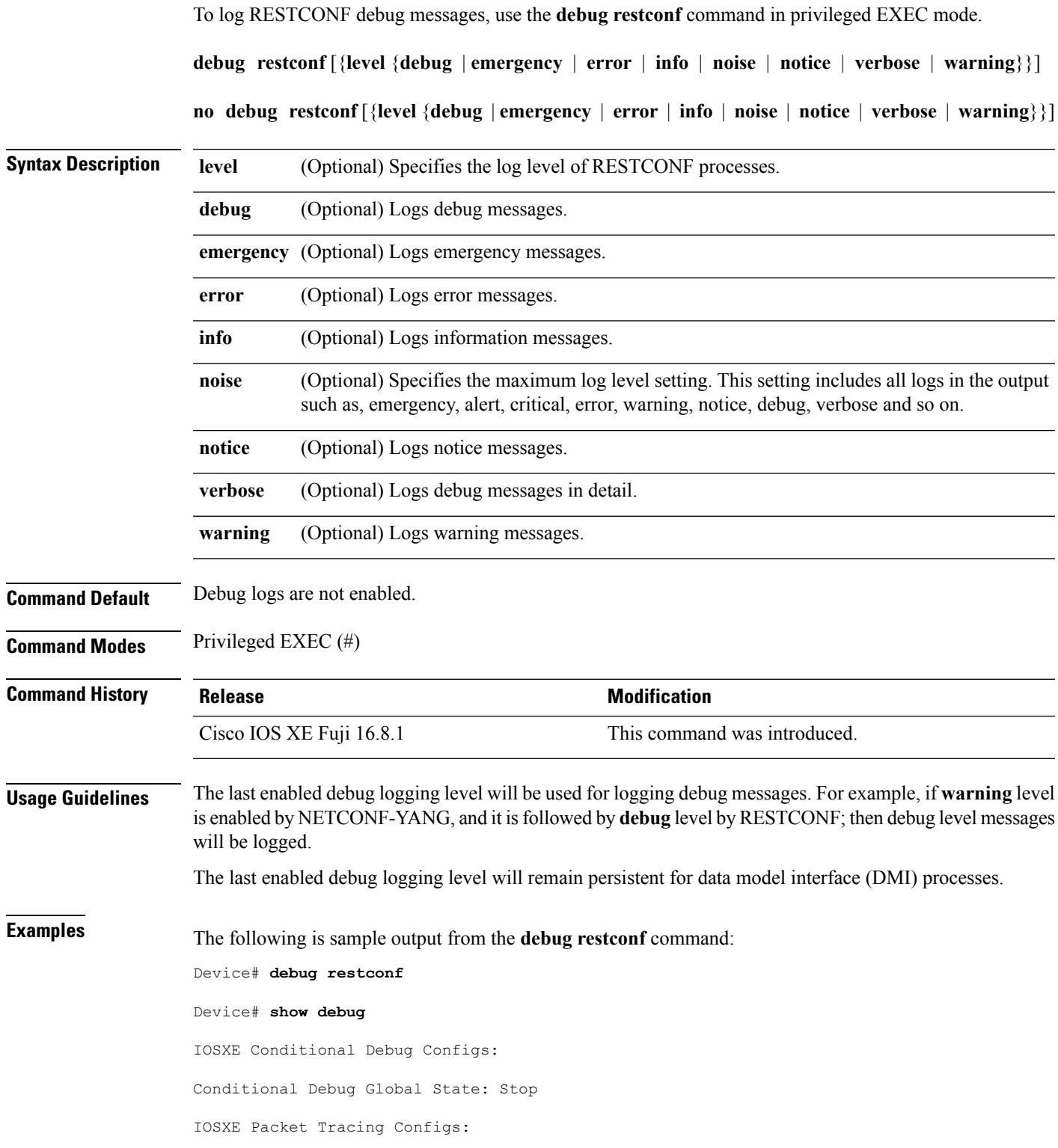

license policy manager client: platform software policy\_manager\_error debugging is on Packet Infra debugs: Ip Address Port ------------------------------------------------------|----------

netconf-yang: netconf-yang debugging is on at level debug

restconf:

restconf debugging is on at level debug

 $\overline{\phantom{a}}$ 

## <span id="page-12-0"></span>**default boot**

To modify the default boot system parameters, use the **defaut boot** command in global configuration mode.

**default boot** {**ipxe** {**forever** | **timeout** | **seconds**} | **manual** | **system** {**flash:** | **ftp:** | **http:** | **tftp:**}}**switch** *number*

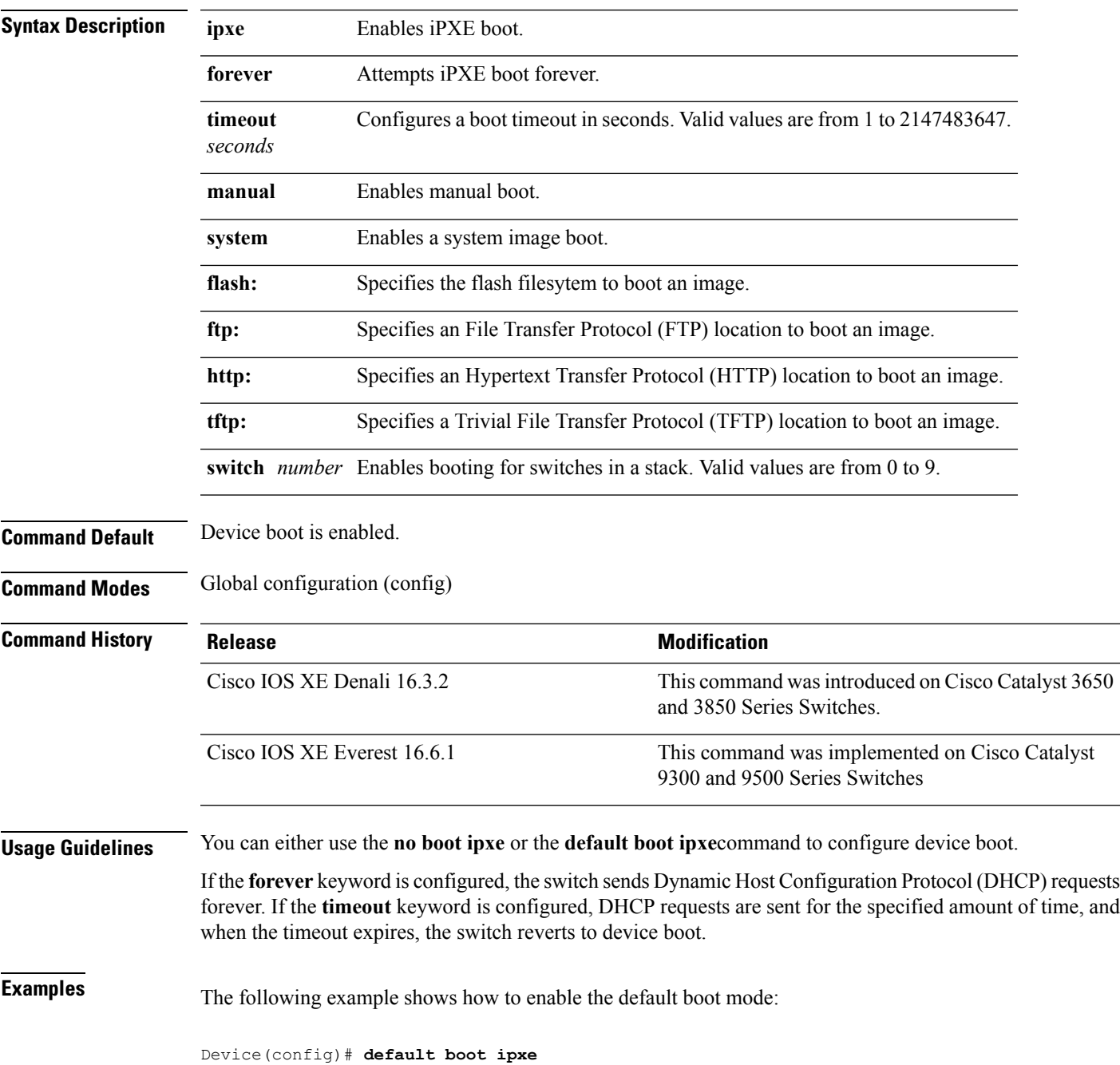

I

# <span id="page-13-0"></span>**dig**

**dig**

To do a lookup of the Domain Name System (DNS) server, use the **dig** command in rommon mode.

**dig** *hostname* {*v4 v6*} [{*dns-server-address*}]

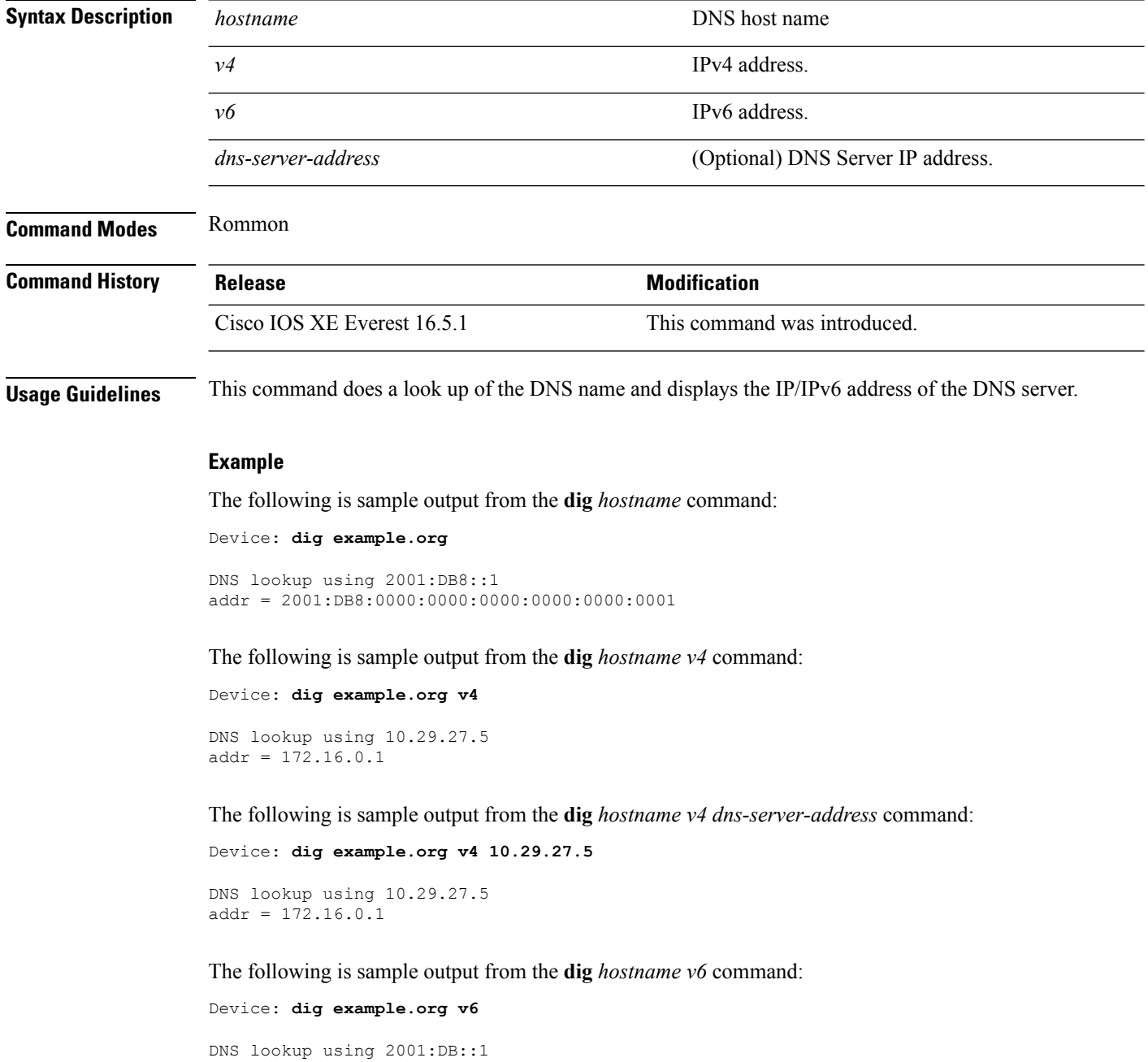

addr = 2001:DB8:0000:0000:0000:0000:0000:0001

 $\blacksquare$ 

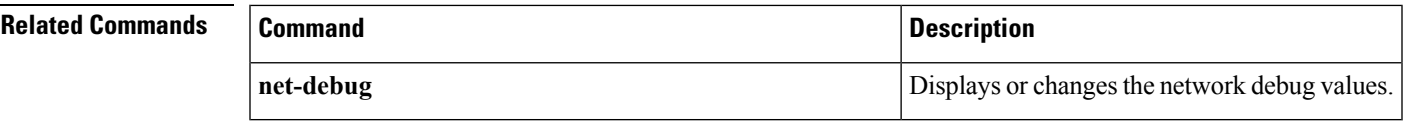

**dig**

## <span id="page-15-0"></span>**feature openflow**

To enable the OpenFlow feature, use the **feature openflow** command in global configuration mode. To disable the OpenFlow feature, use the **no** form of this command.

**feature openflow no feature openflow**

This command has no arguments or keywords.

**Command Default** OpenFlow is not configured.

**Command Modes** Global configuration (config)

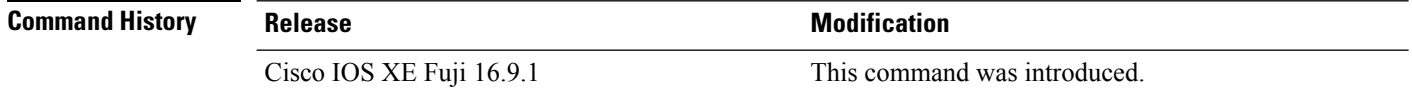

**Usage Guidelines** Before configuring this command, you must configure the **boot mode openflow** command to enable OpenFlow forwarding mode on your device.

#### **Example**

The following example shows how to enable the OpenFlow configuration:

Device# **configure terminal** Device(config)# **feature openflow** Device(config)#

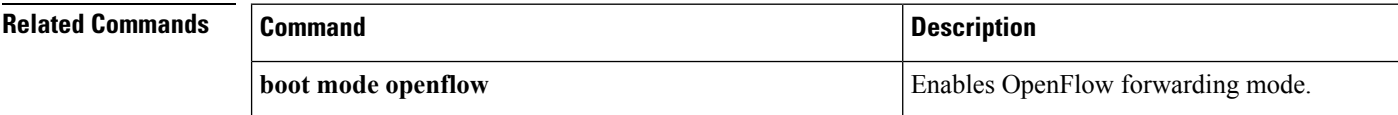

### <span id="page-16-0"></span>**guestshell**

To configure the Guest Shell infastructure functionality, use the **guestshell** command in privileged EXEC mode.

**guestshell** {**destroy** | **disable** | **enable** | **run** [{*linux-executable*}]} **Syntax Description destroy Deactivates and uninstalls the Guest Shell service. disable** Disables the Guest Shell service. **enable** Disables the Guest Shell service. run [linux-executable] Executes or runs a Linux program in the Guest Shell . **Command Default** Guest Shell is not enabled. **Command Modes** Privileged EXEC (#) **Command History Release Release Release Release Release Release Release Release Release Release Release Release** Cisco IOS XE Everest 16.5.1 This command was introduced. **Usage Guidelines** Guest Shell is an embedded Linux environment that allows customers to develop and run custom Python applications for automated control and management of Cisco switches. Guest Shell is packaged as a Cisco application hosting framework (CAF)-formatted tar file (guest\_shell.tar) into the Cisco IOS XE Everest 16.5.x release image read-only file system. Configure the **iox** command in global configuration mode, before configuring this command. IOx is the Cisco-developed framework for hosting customer-deployed Linux applications on Cisco networking systems. **Examples** The following example shows how to enable and run the Guest Shell : Device# **configure terminal** Device(config)# **iox** Device(config)# **exit** Device# **guestshell enable**

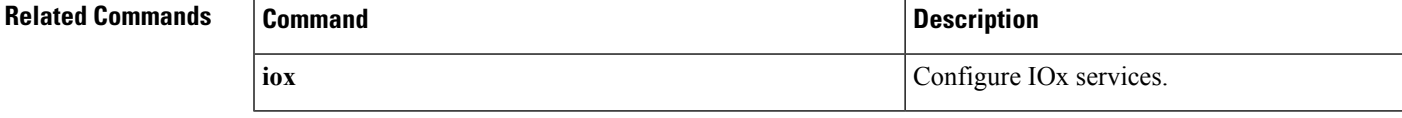

Device# **guestshell run**

## <span id="page-17-0"></span>**guestshell portforwarding**

To enable Guest Shell port forwarding, use the **guestshell portforwarding** command in privileged EXEC mode.

**guestshell portforwarding** {**add table-entry** *entry-name* **service** {**tcp** | **udp** }**source-port** *port-number* **destination-port** *port-number* | **delete table-entry** *entry-name* }

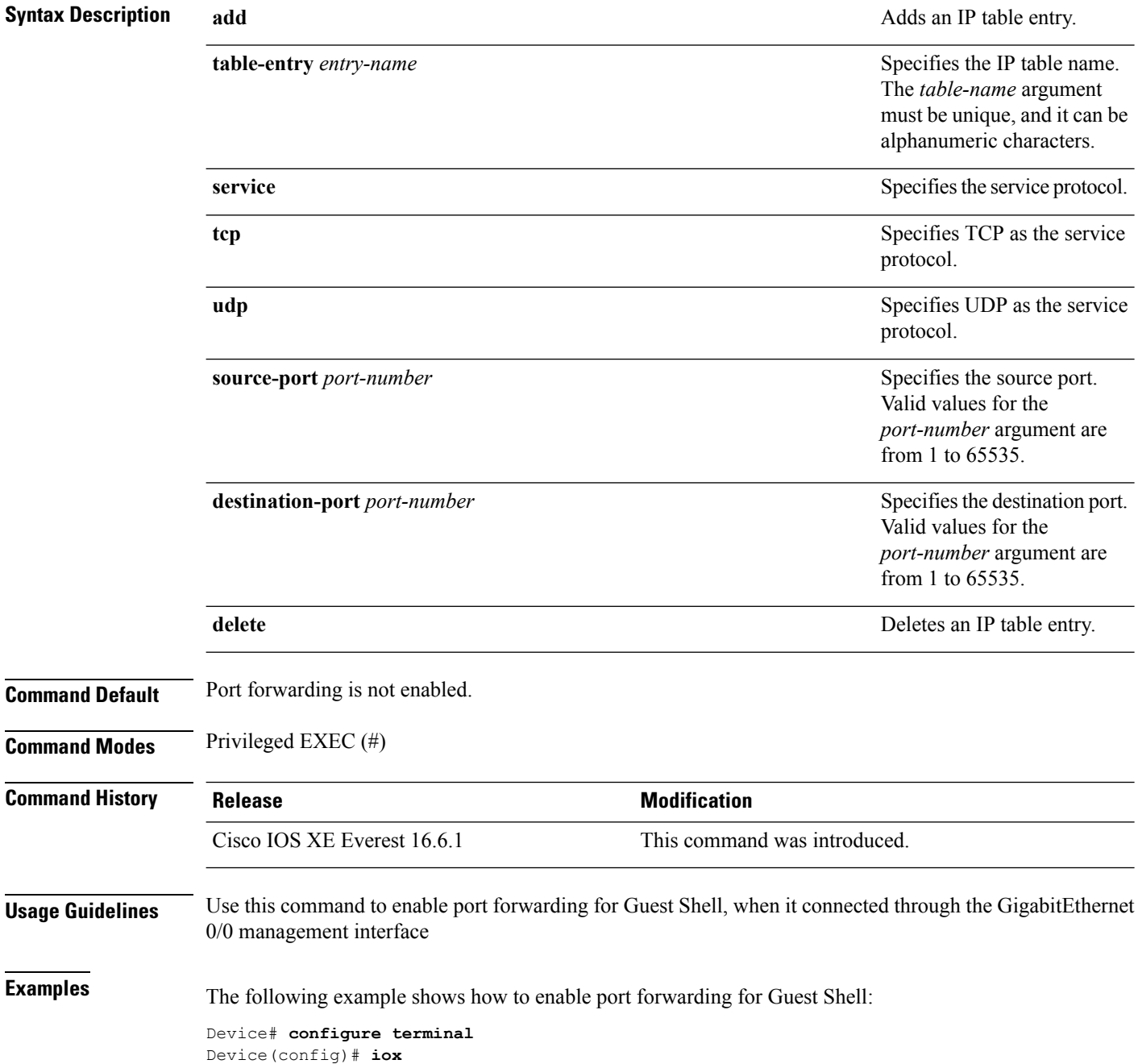

```
Device(config)# exit
Device# guestshell portforwarding add table-entry table1 service tcp
source-port 32 destination-port 9
Device#
```
The following example shows how to disable port forwarding for Guest Shell:

Device# **guestshell portforwarding delete table-entry table1** Device#

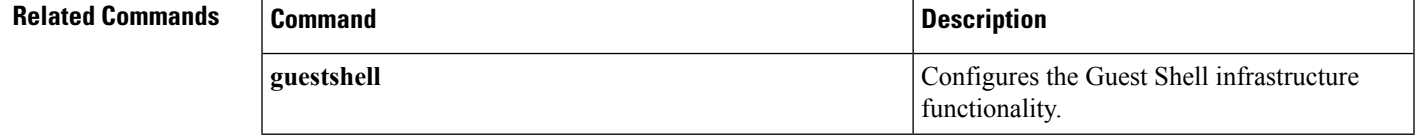

### <span id="page-19-0"></span>**install**

To install data model update packages, use the **install** command in privileged EXEC mode.

**install** {**activate** | **file** {**bootflash:** | **flash:** | **webui:**} [{**prompt-level** {**all** | **none**}}] | **add file** {**bootflash:** | **flash:** | **ftp:** | **http:** | **https:** | **rcp:** | **scp:** | **tftp:** | **webui:**} [{**activate** [{**prompt-level** {**all** | **none**}}]}] | **commit** | **deactivate file** {**bootflash:** | **flash:** | **webui:**} [{**prompt-level** {**all** | **none**}}] | **remove** {**file** {**bootflash:** | **flash:** | **ftp:** | **http:** | **https:** | **rcp:** | **scp:** | **tftp:** | **webui:**} | **inactive** } | **rollback to** {**base** | **committed** | **id** *install-ID* }}

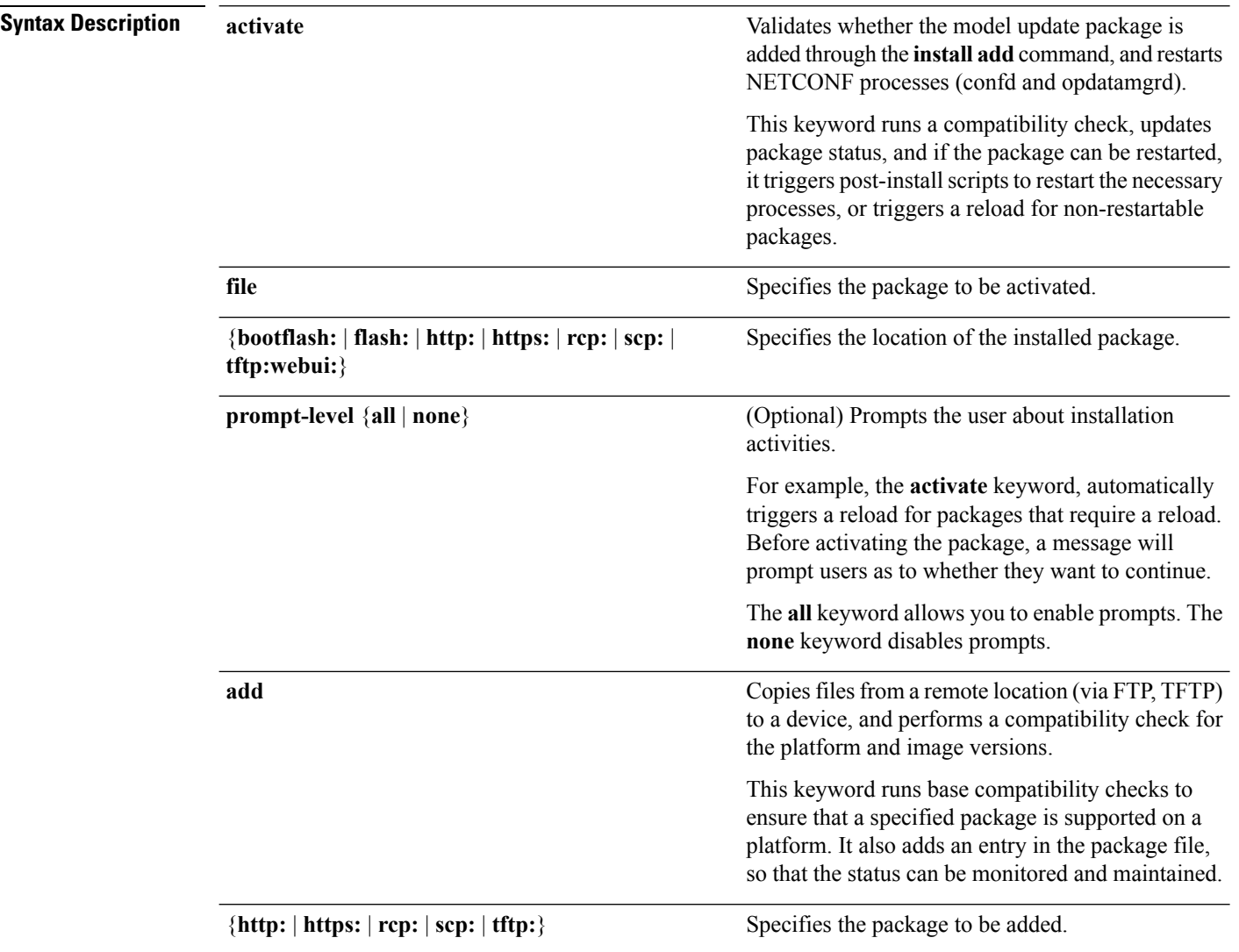

I

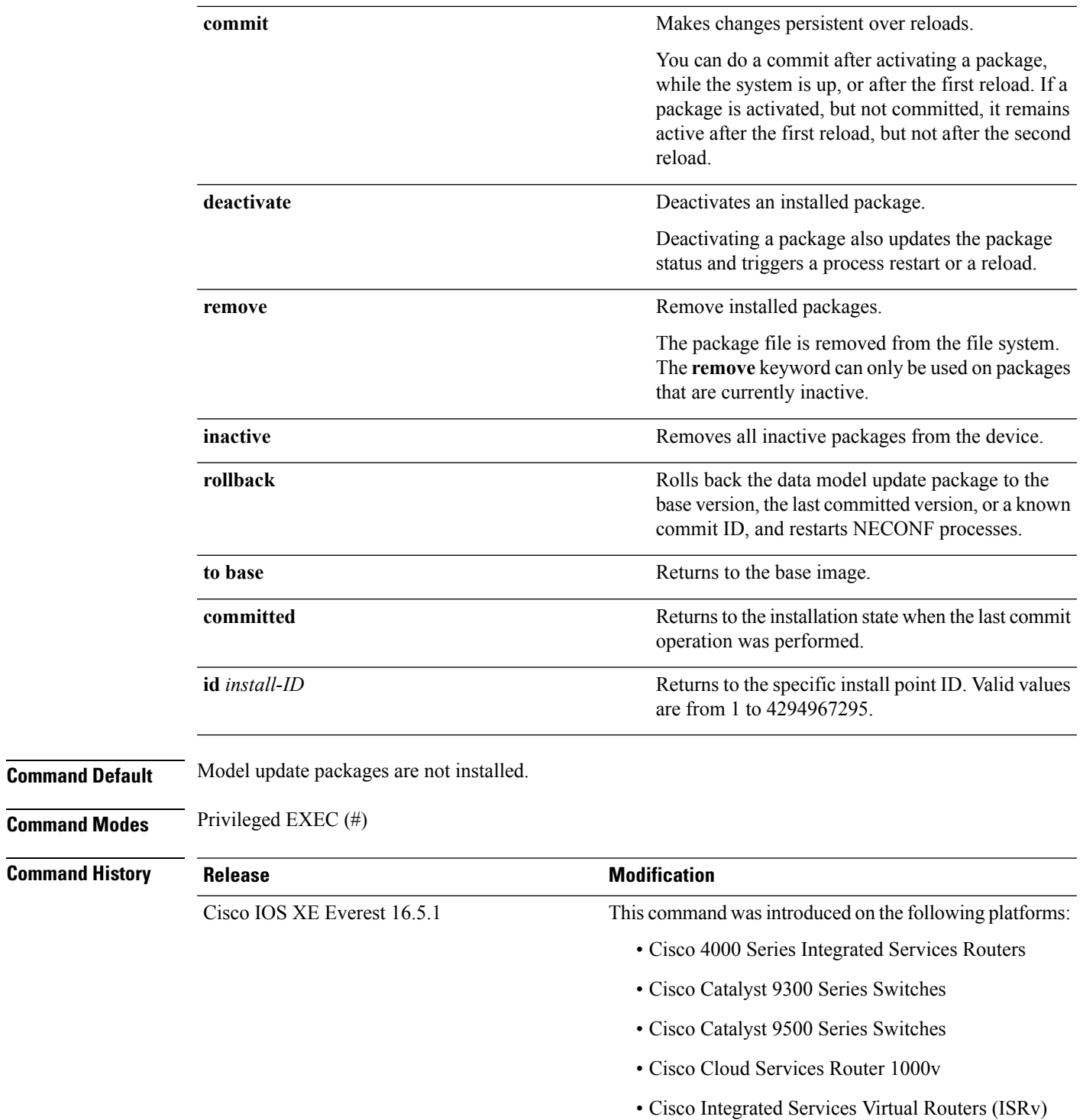

 $\mathbf{l}$ 

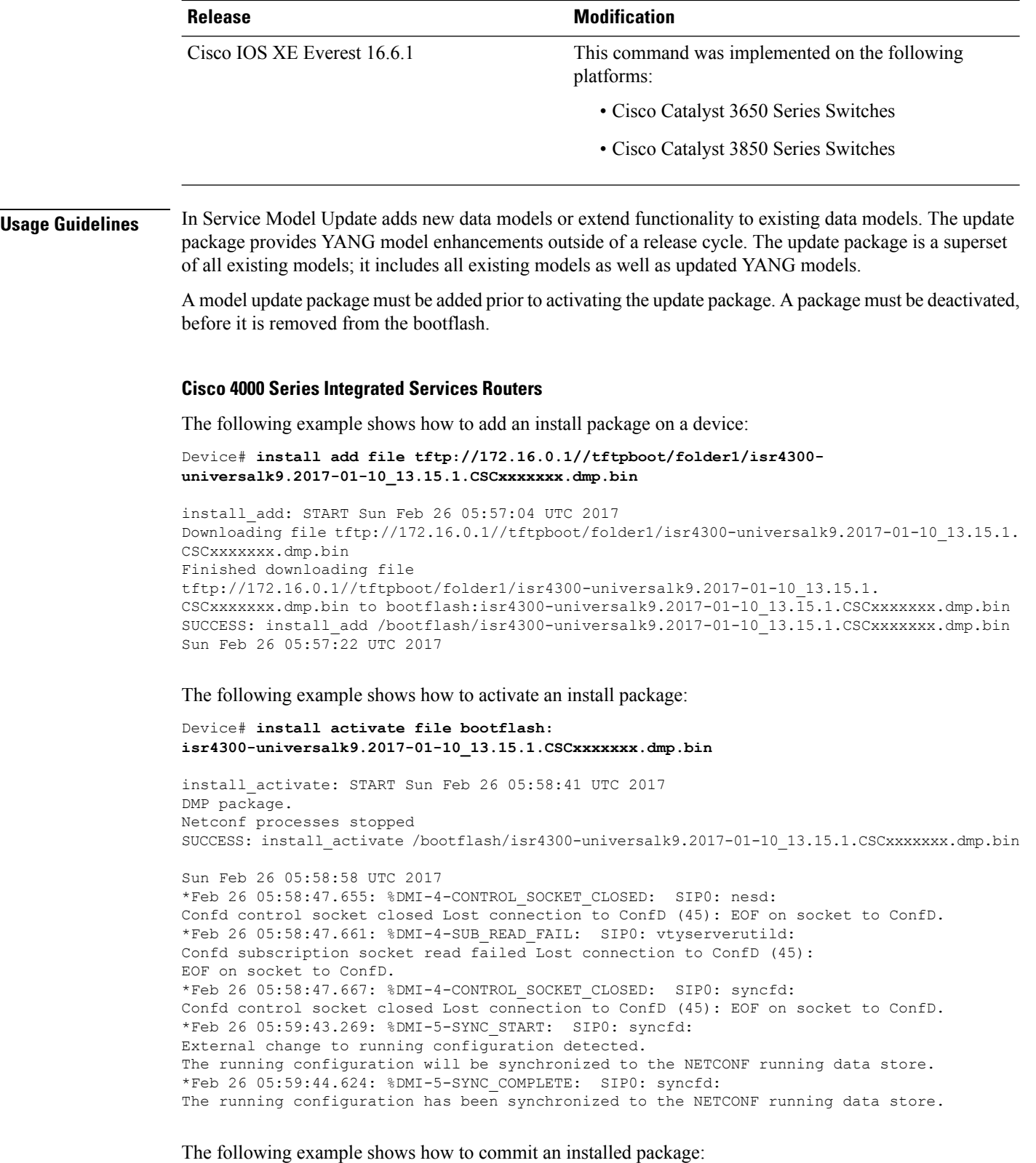

Device# **install commit**

```
install_commit: START Sun Feb 26 06:46:48 UTC 2017
SUCCESS: install_commit Sun Feb 26 06:46:52 UTC 2017
```
The following example shows how to rollback to the base package:

Device# **install rollback to base**

install\_rollback: START Sun Feb 26 06:50:29 UTC 2017 7 install rollback: Restarting impacted processes to take effect 7 install\_rollback: restarting confd

\*Feb 26 06:50:34.957: %DMI-4-CONTROL\_SOCKET\_CLOSED: SIP0: syncfd: Confd control socket closed Lost connection to ConfD (45): EOF on socket to ConfD. \*Feb 26 06:50:34.962: %DMI-4-CONTROL\_SOCKET\_CLOSED: SIP0: nesd: Confd control socket closed Lost connection to ConfD (45): EOF on socket to ConfD. \*Feb 26 06:50:34.963: %DMI-4-SUB\_READ\_FAIL: SIP0: vtyserverutild: Confd subscription socket read failed Lost connection to ConfD (45): EOF on socket to ConfD.Netconf processes stopped 7 install\_rollback: DMP activate complete SUCCESS: install\_rollback Sun Feb 26 06:50:41 UTC 2017 \*Feb 26 06:51:28.901: %DMI-5-SYNC\_START: SIP0: syncfd: External change to running configuration detected. The running configuration will be synchronized to the NETCONF running data store. \*Feb 26 06:51:30.339: %DMI-5-SYNC\_COMPLETE: SIP0: syncfd: The running configuration has been synchronized to the NETCONF running data store.

#### **Cisco Catalyst 3000 Series Switches**

The following example shows how to add an install package on a device:

```
Device# install add file tftp://172.16.0.1//tftpboot/folder1/i
cat3k_caa-universalk9.16.06.01.CSCxxxxxxx.dmp.bin
```

```
install_add: START Sat Jul 29 05:57:04 UTC 2017
Downloading file tftp://172.16.0.1//tftpboot/folder1/
cat3k caa-universalk9.16.06.01.CSCxxxxxxx.dmp.bin
Finished downloading file tftp://172.16.0.1//tftpboot/folder1/
cat3k caa-universalk9.16.06.01.CSCxxxxxxx.Sdmp.bin to
bootflash:cat3k_caa-universalk9.16.06.01.CSCxxxxxxx.dmp.bin
SUCCESS: install_add /bootflash/
cat3k caa-universalk9.16.06.01.CSCxxxxxxx.dmp.bin
Sat Jul 29 05:57:22 UTC 2017
```
The following sample output from the **show install summary** command displays that the update package is now committed, and that it will be persistent across reloads:

Device# **show install summary**

```
Active Packages:
bootflash:cat3k_caa-universalk9.16.06.01.CSCxxxxxxx.dmp.bin
Inactive Packages:
No packages
Committed Packages:
bootflash:cat3k_caa-universalk9.16.06.01.CSCxxxxxxx.dmp.bin
Uncommitted Packages:
No packages
Device#
```
 $\mathbf I$ 

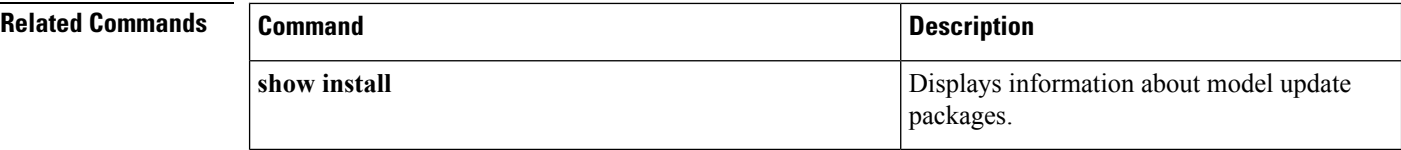

## <span id="page-24-0"></span>**iox**

 $\mathbf l$ 

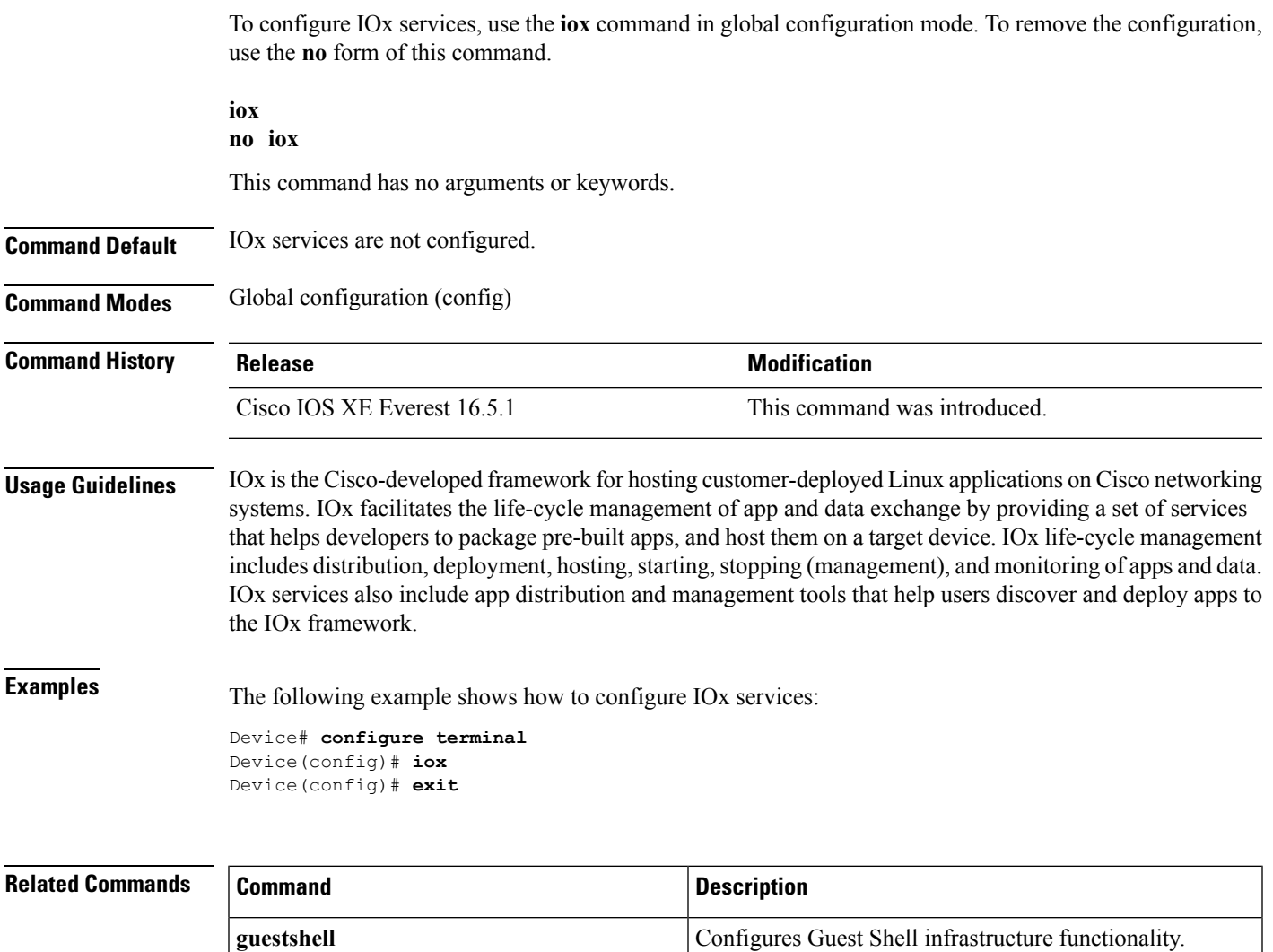

# <span id="page-25-0"></span>**mlog**

To direct log messages to a memory buffer instead of the serial port, use the **mlog** command in rommon mode.

**mlog** [{**show** | **reset** | **ctrl** [{**on** | **off** | **toggle**}]}]

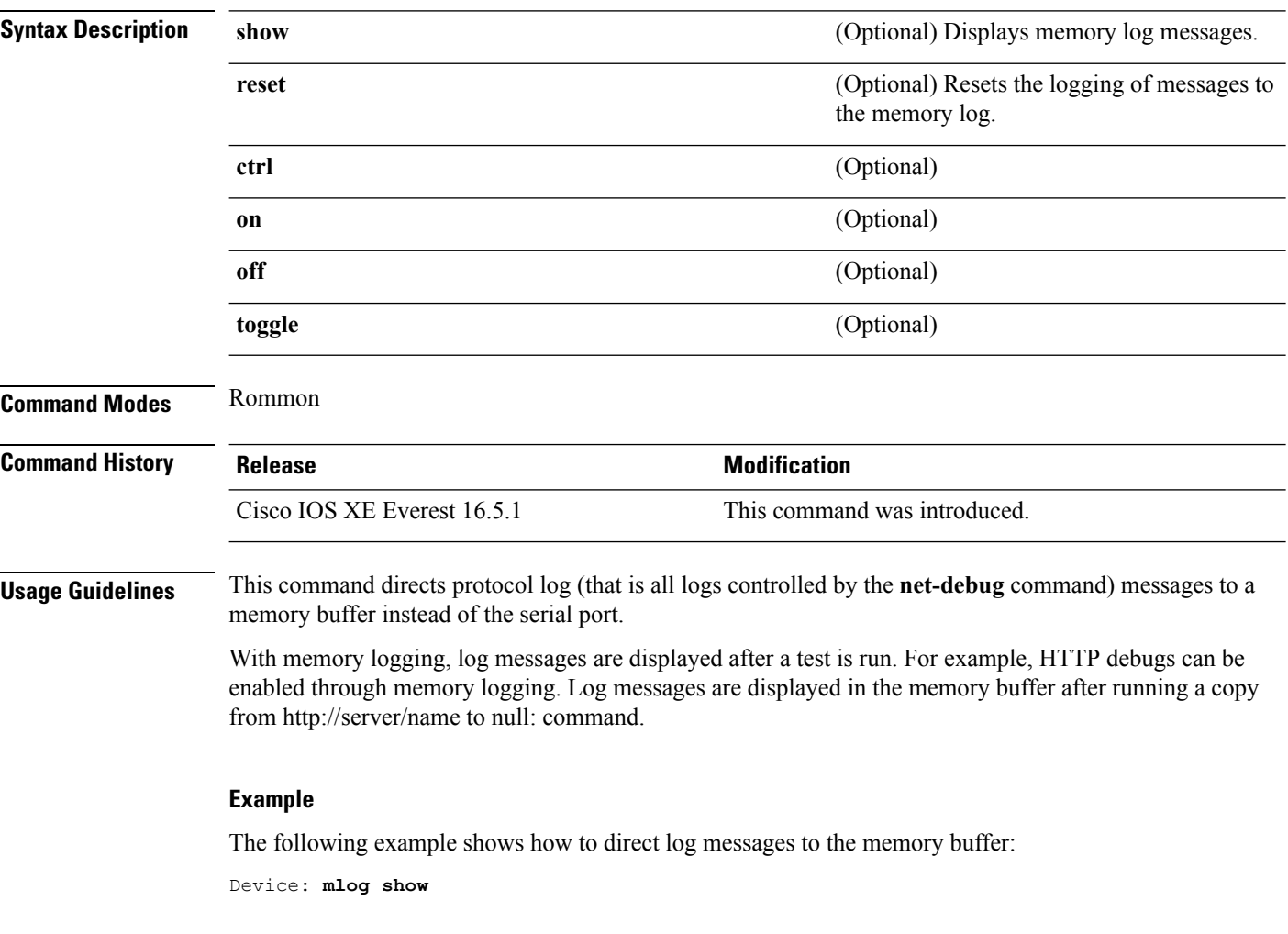

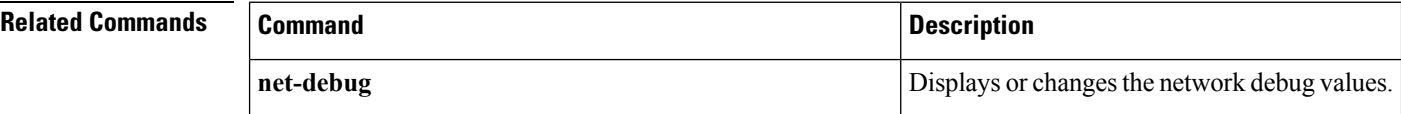

### <span id="page-26-0"></span>**monitor log profile netconf-yang**

To display debug logs for NETCONF-YANG processes, use the **monitor logprofilenetconf-yang** command in privileged EXEC mode.

**monitor log profile netconf-yang internal Syntax Description** internal Displays all debug logs. This keyword is mainly used by customer support. **Note Command Modes** Privileged EXEC (#) **Command History Release Modification** This command was introduced. Cisco IOS XE Fuji 16.8.1 **Usage Guidelines** Logs generated by this command are rendered on the device console. **Example** The following example shows how to enable the **monitor log profile netconf-yang internal** command: Device# **monitor log profile netconf-yang internal** 2018/01/24 15:58:50.356 {pttcd\_pmanlog\_R0-0}{1}: [pttcd\_pmanlog] [12142]: (note): gdb port 9919 allocated 2018/01/24 15:58:50.365 {pttcd\_pmanlog\_R0-0}{1}: [pttcd\_pmanlog] [12142]: (note): swift\_repl port 8019 allocated 2018/01/24 15:58:50.430 {pttcd\_pmanlog\_R0-0}{1}: [pttcd\_pmanlog] [12142]: (note): process scoreboard /tmp/rp/ process/pttcd%rp\_0\_0%0 pttcd%rp\_0\_0%0.pid is 12040 2018/01/24 15:58:50.430 {pttcd\_pmanlog\_R0-0}{1}: [pttcd\_pmanlog] [12142]: (note): pttcd%rp\_0\_0%0.gdbport is 9919 2018/01/24 15:58:50.430 {pttcd\_pmanlog\_R0-0}{1}: [pttcd\_pmanlog] [12142]: (note): pttcd%rp 0 0%0.swift replport is 8019 2018/01/24 15:58:50.439 {pttcd\_pmanlog\_R0-0}{1}: [pttcd\_pmanlog] [12142]: (note): Launching pttcd on fru rp slot 0 bay 0 instance 0 log /tmp/rp/trace/pttcd\_pmanlog 2018/01/24 15:58:50.439 {pttcd\_pmanlog\_R0-0}{1}: [pttcd\_pmanlog] [12142]: (note): Hold failures 2, hold interval 1800 2018/01/24 15:58:50.439 {pttcd\_pmanlog\_R0-0}{1}: [pttcd\_pmanlog] [12142]: (note): PATH is /tmp/sw/rp/0/0/rp\_daemons/ mount/bin:/tmp/sw/rp/0/0/rp\_daemons/mount/usr/bin:/tmp/sw/rp/0/0/rp\_daemons/mount/usr/binos/conf:/tmp/sw/rp/0/0/

rp\_daemons/mount/usr/binos/sbin:/tmp/sw/rp/0/0/rp\_daemons/mount/usr/binos/bin:/tmp/sw/rp/0/0/rp\_daemons/mount/

usr/cpp/bin:/usr/bin:/bin:/sbin:/usr/binos/conf:/usr/binos/bin:/sbin:/usr/bin:/usr/sbin:/usr/binos/conf:

/sbin:/bin:/usr/bin:/usr/sbin:/usr/binos/conf 2018/01/24 15:58:50.439 {pttcd\_pmanlog\_R0-0}{1}: [pttcd\_pmanlog] [12142]: (note): LD\_LIBRARY\_PATH is 2018/01/24 15:58:50.441 {pttcd\_pmanlog\_R0-0}{1}: [pttcd\_pmanlog] [12142]: (note): PREPROC OPTIONS == 2018/01/24 15:58:50.441 {pttcd\_pmanlog\_R0-0}{1}: [pttcd\_pmanlog] [12142]: (note): command line used pttcd >> /tmp/rp/trace/pttcd\_pmanlog\_cmd 2&>1 & 2018/01/24 15:58:50.444 {pttcd\_pmanlog\_R0-0}{1}: [pttcd\_pmanlog] [12142]: (note): full\_path is /tmp/sw/rp/0/0 /rp\_daemons/mount/usr/binos/bin/pttcd 2018/01/24 15:58:50.446 {pttcd\_pmanlog\_R0-0}{1}: [pttcd\_pmanlog] [12142]: (note): Resolved readlink process /tmp/sw/mount/asr1000rpx86-rpcontrol.BLD\_V168\_THROTTLE\_LATEST\_20180122\_164958\_V16\_8\_0\_177.SSA.pkg/usr/binos/bin/pttcd 2018/01/24 15:58:50.446 {pttcd\_pmanlog\_R0-0}{1}: [pttcd\_pmanlog] [12142]: (note): Full path used to spawn the process: /tmp/sw/rp/0/0/rp\_daemons/mount/usr/binos/bin/pttcd 2018/01/24 15:58:50.452 {pttcd\_pmanlog\_R0-0}{1}: [pttcd\_pmanlog] [12142]: (note): Binary\_arch set to: [x86 64 cge7] 2018/01/24 15:58:50.461 {pttcd\_pmanlog\_R0-0}{1}: [pttcd\_pmanlog] [12142]: (note): actual pttcd pid is 12542 2018/01/24 15:58:50.461 {pttcd\_pmanlog\_R0-0}{1}: [pttcd\_pmanlog] [12142]: (note): Checking for cgroup for PID 12542 2018/01/24 15:58:50.461 {pttcd\_pmanlog\_R0-0}{1}: [pttcd\_pmanlog] [12142]: (note): /tmp/rp/pvp/process\_state/pttcd%rp\_0\_0%0#12040\_state marked up 2018/01/24 15:58:50.474 {pttcd\_R0-0}{1}: [pttcd] [12542]: (ERR): init\_callhome() failed 2018/01/24 15:58:50.475 {pttcd\_pmanlog\_R0-0}{1}: [pttcd\_pmanlog] [12142]: (note): oom score adj value is 399 2018/01/24 15:58:50.475 {pttcd\_pmanlog\_R0-0}{1}: [pttcd\_pmanlog] [12142]: (note): Wait for signal or process exit: 12542 2018/01/24 15:58:52.077 {pubd\_pmanlog\_R0-0}{1}: [pubd\_pmanlog] [14520]: (note): gdb port 9920 allocated 2018/01/24 15:58:52.085 {pubd\_pmanlog\_R0-0}{1}: [pubd\_pmanlog] [14520]: (note): swift\_repl port 8020 allocated 2018/01/24 15:58:52.157 {pubd\_pmanlog\_R0-0}{1}: [pubd\_pmanlog] [14520]: (note): process scoreboard /tmp/rp/process /pubd%rp\_0\_0%0 pubd%rp\_0\_0%0.pid is 14416 2018/01/24 15:58:52.157 {pubd\_pmanlog\_R0-0}{1}: [pubd\_pmanlog] [14520]: (note): pubd%rp\_0\_0%0.gdbport is 9920 2018/01/24 15:58:52.157 {pubd\_pmanlog\_R0-0}{1}: [pubd\_pmanlog] [14520]: (note): pubd%rp\_0\_0%0.swift\_replport is 8020 2018/01/24 15:58:52.166 {pubd\_pmanlog\_R0-0}{1}: [pubd\_pmanlog] [14520]: (note): Launching pubd on fru rp slot 0 bay 0 instance 0 log /tmp/rp/trace/pubd\_pmanlog 2018/01/24 15:58:52.166 {pubd\_pmanlog\_R0-0}{1}: [pubd\_pmanlog] [14520]: (note): Hold failures 2, hold interval 1800 2018/01/24 15:58:52.166 {pubd\_pmanlog\_R0-0}{1}: [pubd\_pmanlog] [14520]: (note): PATH is /tmp/sw/rp/0/0/rp\_daemons

/mount/bin:/tmp/sw/rp/0/0/rp\_daemons/mount/usr/bin:/tmp/sw/rp/0/0/rp\_daemons/mount/usr/binos/conf:/tmp/sw/rp/0/0

/rp\_daemons/mount/usr/binos/sbin:/tmp/sw/rp/0/0/rp\_daemons/mount/usr/binos/bin:/tmp/sw/rp/0/0/rp\_daemons/mount/usr

/cpp/bin:/usr/bin:/bin:/sbin:/usr/binos/conf:/usr/binos/bin:/sbin:/bin:/usr/bin:/usr/sbin:/usr/binos/conf:/sbin:/bin:

```
/usr/bin:/usr/sbin:/usr/binos/conf
2018/01/24 15:58:52.166 {pubd_pmanlog_R0-0}{1}: [pubd_pmanlog] [14520]: (note):
LD_LIBRARY_PATH is
2018/01/24 15:58:52.167 {pubd_pmanlog_R0-0}{1}: [pubd_pmanlog] [14520]: (note):
PREPROC OPTIONS ==
```
2018/01/24 15:58:52.167 {pubd\_pmanlog\_R0-0}{1}: [pubd\_pmanlog] [14520]: (note): command line used pubd >> /tmp/rp/trace/pubd\_pmanlog\_cmd 2&>1 & 2018/01/24 15:58:52.170 {pubd\_pmanlog\_R0-0}{1}: [pubd\_pmanlog] [14520]: (note): full\_path is /tmp/sw/rp/0/0 /rp\_daemons/mount/usr/binos/bin/pubd 2018/01/24 15:58:52.172 {pubd\_pmanlog\_R0-0}{1}: [pubd\_pmanlog] [14520]: (note): Resolved readlink process /tmp/sw/mount/asr1000rpx86-rpcontrol.BLD\_V168\_THROTTLE\_LATEST\_20180122\_164958\_V16\_8\_0\_177.SSA.pkg/usr/binos/bin/pubd 2018/01/24 15:58:52.172 {pubd\_pmanlog\_R0-0}{1}: [pubd\_pmanlog] [14520]: (note): Full path used to spawn the process: /tmp/sw/rp/0/0/rp\_daemons/mount/usr/binos/bin/pubd 2018/01/24 15:58:52.177 {pubd\_pmanlog\_R0-0}{1}: [pubd\_pmanlog] [14520]: (note): Binary\_arch set to: [x86\_64\_cge7] 2018/01/24 15:58:52.184 {pubd\_pmanlog\_R0-0}{1}: [pubd\_pmanlog] [14520]: (note): actual pubd pid is 14920 2018/01/24 15:58:52.184 {pubd\_pmanlog\_R0-0}{1}: [pubd\_pmanlog] [14520]: (note): Checking for cgroup for PID 14920 2018/01/24 15:58:52.184 {pubd\_pmanlog\_R0-0}{1}: [pubd\_pmanlog] [14520]: (note): Setting cgroup iosxe\_control\_processes /iosxe\_mgmt\_processes for PID 14920 and PID 14416 2018/01/24 15:58:52.188 {pubd\_pmanlog\_R0-0}{1}: [pubd\_pmanlog] [14520]: (note): /tmp/rp/pvp/process\_state/pubd%rp\_0\_0%0#14416\_state marked up 2018/01/24 15:58:52.193 {pubd\_pmanlog\_R0-0}{1}: [pubd\_pmanlog] [14520]: (note): oom score adj value is 399 2018/01/24 15:58:52.194 {pubd\_pmanlog\_R0-0}{1}: [pubd\_pmanlog] [14520]: (note): Wait for signal or process exit: 14920 2018/01/24 15:58:52.540 {pttcd\_R0-0}{1}: [pttcd] [12542]: (ERR): PPTCD\_1\_abcdefghi transaction id = 1 2018/01/24 15:58:57.133 {syncfd\_pmanlog\_R0-0}{1}: [syncfd\_pmanlog] [19542]: (note): gdb port 9922 allocated 2018/01/24 15:58:57.147 {syncfd\_pmanlog\_R0-0}{1}: [syncfd\_pmanlog] [19542]: (note): swift repl port 8022 allocated 2018/01/24 15:58:57.296 {syncfd\_pmanlog\_R0-0}{1}: [syncfd\_pmanlog] [19542]: (note): process scoreboard /tmp/rp/process/syncfd%rp\_0\_0%0 syncfd%rp\_0\_0%0.pid is 19470

# <span id="page-29-0"></span>**monitor log profile restconf**

To display debug logs for RESTCONF processes, use the **monitor log profile restconf** command in privileged EXEC mode.

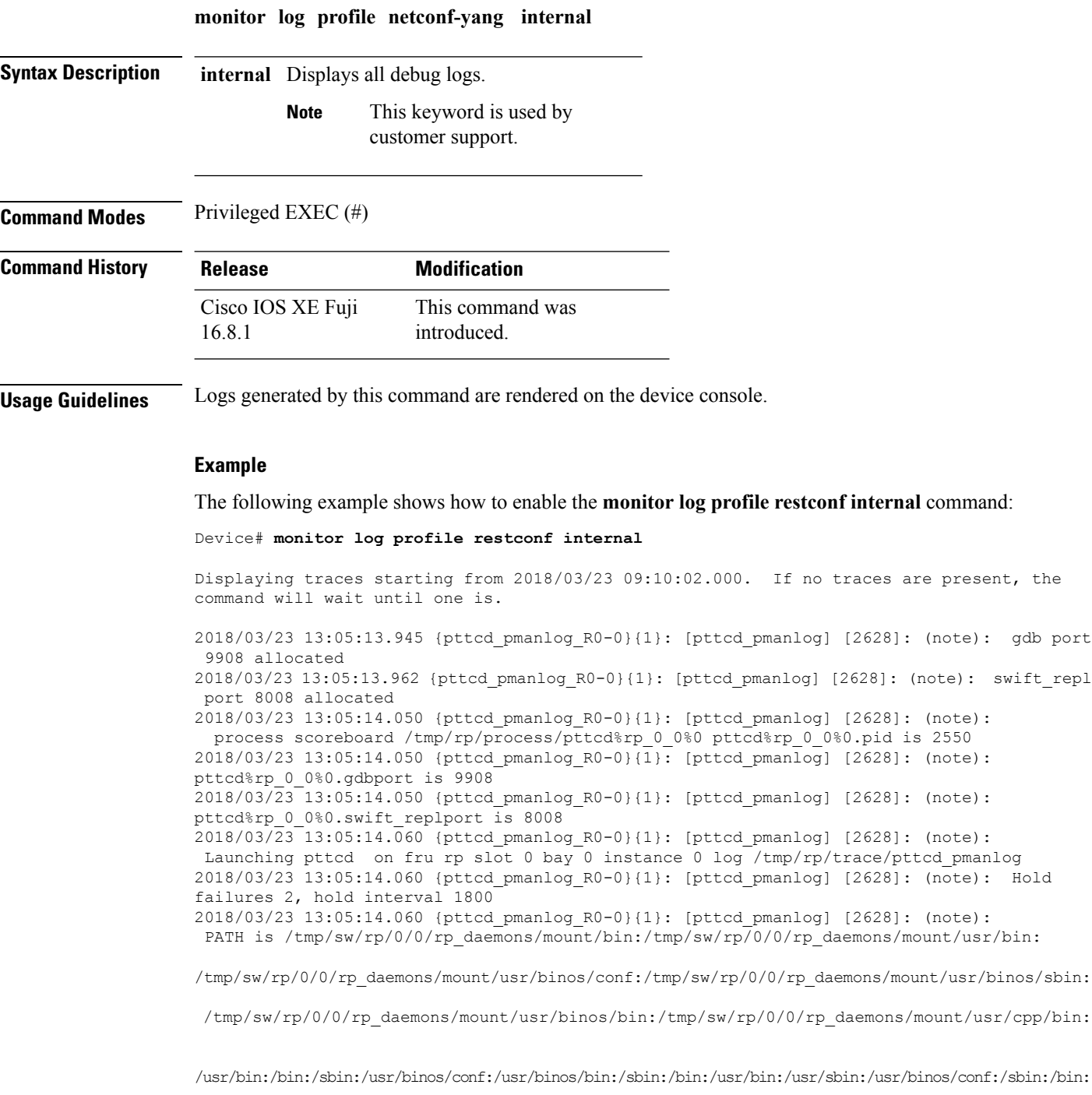

/usr/bin:/usr/sbin:/usr/binos/conf

2018/03/23 13:05:14.060 {pttcd\_pmanlog\_R0-0}{1}: [pttcd\_pmanlog] [2628]: (note): LD\_LIBRARY\_PATH is  $2018/03/23$  13:05:14.063 {pttcd pmanlog R0-0}{1}: [pttcd\_pmanlog] [2628]: (note): PREPROC OPTIONS == 2018/03/23 13:05:14.063 {pttcd\_pmanlog\_R0-0}{1}: [pttcd\_pmanlog] [2628]: (note): command line used pttcd >> /tmp/rp/trace/pttcd\_pmanlog\_cmd 2&>1 & 2018/03/23 13:05:14.068 {pttcd\_pmanlog\_R0-0}{1}: [pttcd\_pmanlog] [2628]: (note): full\_path is /tmp/sw/rp/0/0/rp\_daemons/mount/usr/binos/bin/pttcd 2018/03/23 13:05:14.069 {pttcd\_pmanlog\_R0-0}{1}: [pttcd\_pmanlog] [2628]: (note): Resolved readlink process /tmp/sw/mount/asr1000rpx86-rpcontrol.2018-03-07\_18.30\_rifu.SSA.pkg /usr/binos/bin/pttcd 2018/03/23 13:05:14.069 {pttcd\_pmanlog\_R0-0}{1}: [pttcd\_pmanlog] [2628]: (note): Full path used to spawn the process: /tmp/sw/rp/0/0/rp\_daemons/mount/usr/binos/bin/pttcd 2018/03/23 13:05:14.076 {pttcd\_pmanlog\_R0-0}{1}: [pttcd\_pmanlog] [2628]: (note): Binary\_arch set to: [x86\_64\_cge7] 2018/03/23 13:05:14.088 {pttcd\_pmanlog\_R0-0}{1}: [pttcd\_pmanlog] [2628]: (note): actual pttcd pid is 2936 2018/03/23 13:05:14.088 {pttcd\_pmanlog\_R0-0}{1}: [pttcd\_pmanlog] [2628]: (note): Checking for cgroup for PID 2936 2018/03/23 13:05:14.088 {pttcd\_pmanlog\_R0-0}{1}: [pttcd\_pmanlog] [2628]: (note): /tmp/rp/pvp/process\_state/pttcd%rp\_0\_0%0#2550\_state marked up 2018/03/23 13:05:14.097 {pttcd\_pmanlog\_R0-0}{1}: [pttcd\_pmanlog] [2628]: (note): oom score adj value is 399 2018/03/23 13:05:14.102 {pttcd\_R0-0}{1}: [pttcd] [2936]: (ERR): init\_callhome() failed 2018/03/23 13:05:14.102 {pttcd\_pmanlog\_R0-0}{1}: [pttcd\_pmanlog] [2628]: (note): Wait for signal or process exit: 2936 2018/03/23 13:05:16.895 {pubd\_pmanlog\_R0-0}{1}: [pubd\_pmanlog] [4998]: (note): gdb port 9920 allocated 2018/03/23 13:05:16.904 {pubd\_pmanlog\_R0-0}{1}: [pubd\_pmanlog] [4998]: (note): swift\_repl port 8020 allocated 2018/03/23 13:05:16.987 {pubd\_pmanlog\_R0-0}{1}: [pubd\_pmanlog] [4998]: (note): process scoreboard /tmp/rp/process/pubd%rp\_0\_0%0 pubd%rp\_0\_0%0.pid is 4922 2018/03/23 13:05:16.987 {pubd\_pmanlog\_R0-0}{1}: [pubd\_pmanlog] [4998]: (note): pubd%rp\_0\_0%0.gdbport is 9920 2018/03/23 13:05:16.987 {pubd\_pmanlog\_R0-0}{1}: [pubd\_pmanlog] [4998]: (note): pubd%rp\_0\_0%0.swift\_replport is 8020 2018/03/23 13:05:16.997 {pubd\_pmanlog\_R0-0}{1}: [pubd\_pmanlog] [4998]: (note): Launching pubd on fru rp slot 0 bay 0 instance 0 log /tmp/rp/trace/pubd\_pmanlog 2018/03/23 13:05:16.997 {pubd\_pmanlog\_R0-0}{1}: [pubd\_pmanlog] [4998]: (note): Hold failures 2, hold interval 1800 2018/03/23 13:05:16.997 {pubd\_pmanlog\_R0-0}{1}: [pubd\_pmanlog] [4998]: (note): PATH is /tmp/sw/rp/0/0/rp\_daemons/mount/bin:/tmp/sw/rp/0/0/rp\_daemons/mount/usr/bin:/tmp/sw/rp/0/0/

rp\_daemons/mount/usr/binos/conf:/tmp/sw/rp/0/0/rp\_daemons/mount/usr/binos/sbin:/tmp/sw/rp/0/0/

rp\_daemons/mount/usr/binos/bin:/tmp/sw/rp/0/0/rp\_daemons/mount/usr/cpp/bin:/usr/bin:/bin:/sbin:

/usr/binos/conf:/usr/binos/bin:/sbin:/bin:/usr/bin:/usr/sbin:/usr/binos/conf:/sbin:/bin:/usr/bin:

/usr/sbin:/usr/binos/conf 2018/03/23 13:05:16.997 {pubd\_pmanlog\_R0-0}{1}: [pubd\_pmanlog] [4998]: (note): LD\_LIBRARY\_PATH is 2018/03/23 13:05:17.001 {pubd\_pmanlog\_R0-0}{1}: [pubd\_pmanlog] [4998]: (note): PREPROC OPTIONS == 2018/03/23 13:05:17.001 {pubd\_pmanlog\_R0-0}{1}: [pubd\_pmanlog] [4998]: (note): command line used pubd >> /tmp/rp/trace/pubd\_pmanlog\_cmd 2&>1 &

2018/03/23 13:05:17.007 {pubd\_pmanlog\_R0-0}{1}: [pubd\_pmanlog] [4998]: (note): full\_path is /tmp/sw/rp/0/0/rp\_daemons/mount/usr/binos/bin/pubd 2018/03/23 13:05:17.009 {pubd\_pmanlog\_R0-0}{1}: [pubd\_pmanlog] [4998]: (note): Resolved readlink process /tmp/sw/mount/asr1000rpx86-rpcontrol.2018-03-07\_18.30\_rifu.SSA.pkg/usr/binos/bin/pubd 2018/03/23 13:05:17.009 {pubd\_pmanlog\_R0-0}{1}: [pubd\_pmanlog] [4998]: (note): Full path used to spawn the process: /tmp/sw/rp/0/0/rp\_daemons/mount/usr/binos/bin/pubd 2018/03/23 13:05:17.017 {pubd\_pmanlog\_R0-0}{1}: [pubd\_pmanlog] [4998]: (note): Binary\_arch set to: [x86\_64\_cge7] 2018/03/23 13:05:17.031 {pubd\_pmanlog\_R0-0}{1}: [pubd\_pmanlog] [4998]: (note): actual pubd pid is 5303 2018/03/23 13:05:17.031 {pubd\_pmanlog\_R0-0}{1}: [pubd\_pmanlog] [4998]: (note): Checking for cgroup for PID 5303 2018/03/23 13:05:17.031 {pubd\_pmanlog\_R0-0}{1}: [pubd\_pmanlog] [4998]: (note): Setting cgroup iosxe\_control\_processes/iosxe\_mgmt\_processes for PID 5303 and PID 4922 2018/03/23 13:05:17.045 {pubd\_pmanlog\_R0-0}{1}: [pubd\_pmanlog] [4998]: (note): /tmp/rp/pvp/process\_state/pubd%rp\_0\_0%0#4922\_state marked up 2018/03/23 13:05:17.047 {pubd\_pmanlog\_R0-0}{1}: [pubd\_pmanlog] [4998]: (note): oom score adj value is 399

## <span id="page-32-0"></span>**netconf legacy**

To enable legacy NETCONF protocol, use the **netconf legacy** command in global configuration mode. To disable the legacy NETCONF protoocol, use the **no** form of this command.

**netconf legacy no netconf legacy**

This command has no arguments or keywords.

**Command Default** Legacy NETCONF protocol is not enabled.

**Command Modes** Global configuration (config)

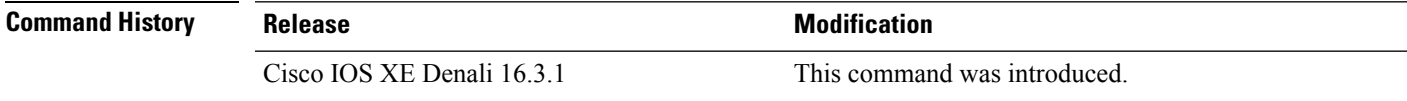

**Usage Guidelines** If this command is enabled, the RFC-compliant NETCONF client (ncclient) does not work. This command enables the legacy NETCONF protocol that is non-RFC-compliant.

#### **Example**

The following example shows how to disable the legacy NETCONF protocol:

Device> **enable** Devcie# **configure terminal** Device(config)# **no netconf legacy**

# <span id="page-33-0"></span>**net-dhcp**

To initiate an IPv4 Dynamic Host Control Protocol (DHCP) request for remote configuration, use the net-dhcp command in rommon mode.

**net-dhcp** [{**timeout**}]

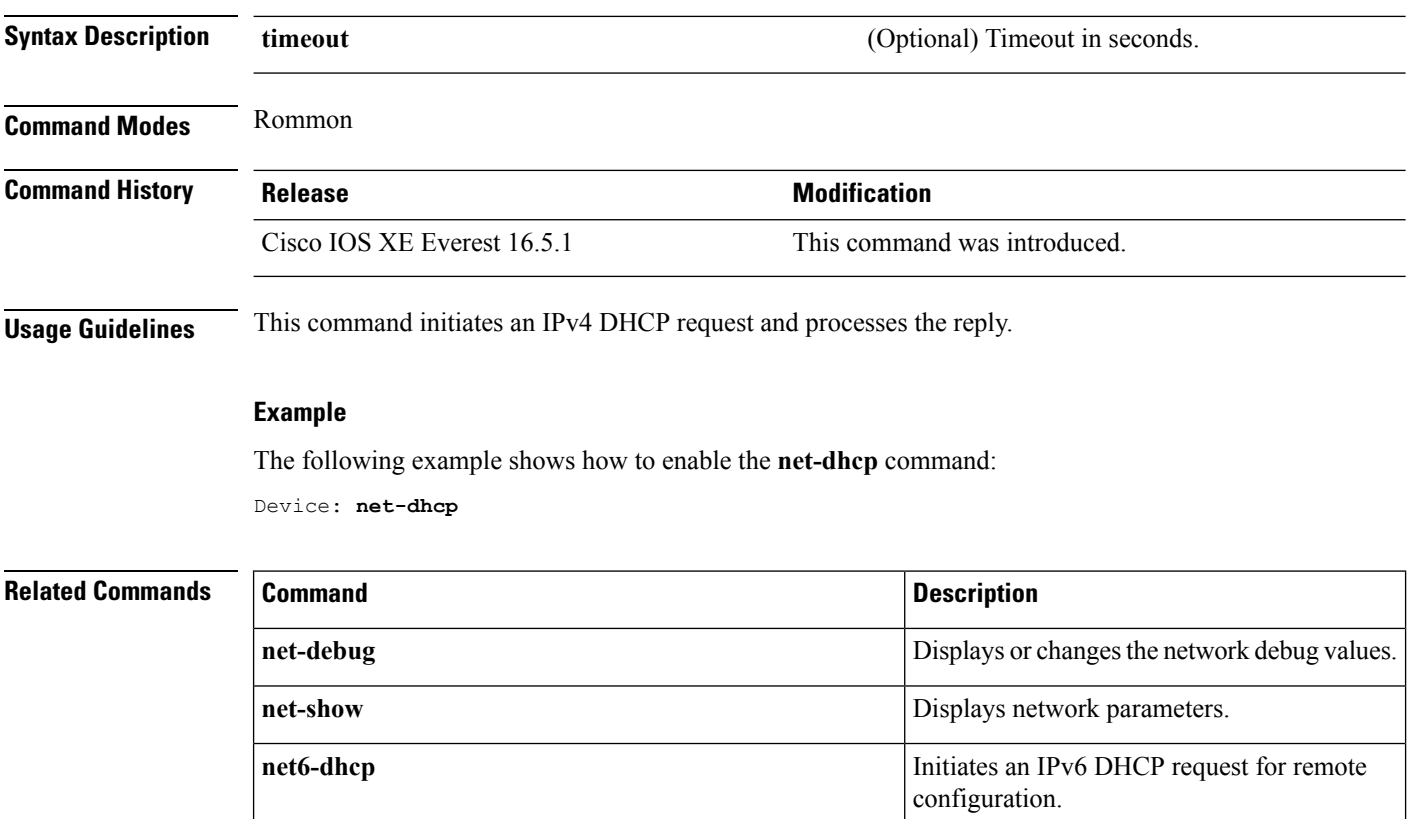

### <span id="page-34-0"></span>**net-debug**

To display or change the network debug values use the **net-debug** command in rommon mode.

**net-debug** [{*new-value*}] **Syntax Description** *new-value new-value new-value new-value new-value new-value new-value new-value new-value new-value new-value new-value new-value new-value new-v* **Command Modes** Rommon **Command History Release <b>Modification Modification** Cisco IOS XE Everest 16.5.1 This command was introduced. **Usage Guidelines** This command enables or disables log levels for each of the following functional areas: • Domain Name System (DNS) • Dynamic Host Control Protocol (DHCP) • File Transfer Protocol (FTP) • Hypertext Transfer Protocol (HTTP) • IP • TCP • UDP • Uniform Resource Identifier (URI)

#### **Example**

This following is sample output from the **net-debug** command:

Device: **net-debug**

ether: 0 ip: 0 dhcp: 0 udp: 0 tcp: 0 http: 0 dns: 0 uri: 0 t/ftp: 2 ip6: 0 dhcp6: 0:000 200 000 000

 $\mathbf{l}$ 

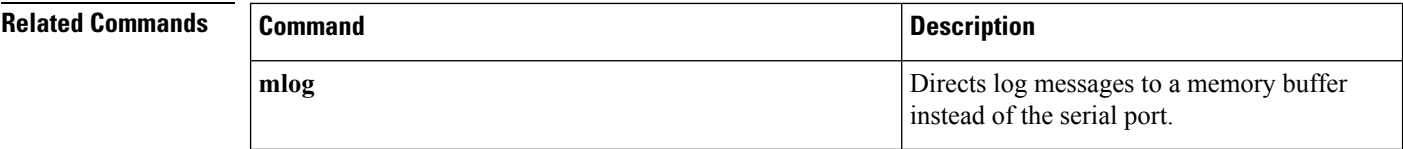
## **net-show**

To display network parameters, use the **net-show** command in rommon mode.

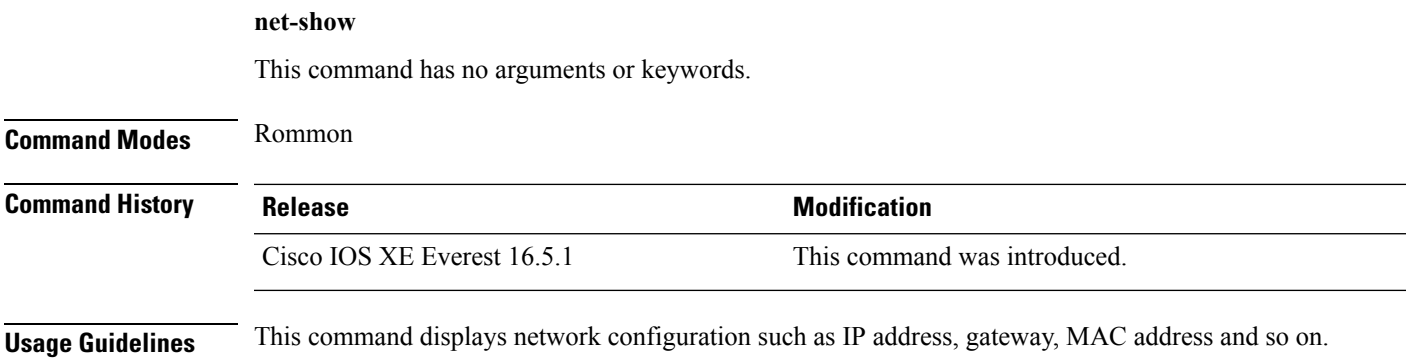

### **Example**

The following is sample output from the **net-show** command:

```
Device: net-show
Network params:
IPv4:
        ip addr 10.29.27.150
        netmask 255.255.0.0
        gateway 10.29.0.1
IPv6:
link-local addr fe80::366f:90ff:feb8:cb80
site-local addr fec0::366f:90ff:feb8:cb80
      DHCP addr 2001:dead:beef:cafe::9999
     router addr fe80::7ada:6eff:fe13:8580
     SLAAC addr 2001:dead:beef:cafe:366f:90ff:feb8:cb80 /64
     SLAAC addr f00d::366f:90ff:feb8:cb80 /64
     SLAAC addr feed::366f:90ff:feb8:cb80 /64
Common:
        macaddr 34:6f:90:b8:cb:80
            dns 2001:dead:beef:cafe::5
        bootfile http://www.example.org/ed10m
         domain ip6.example.org
```
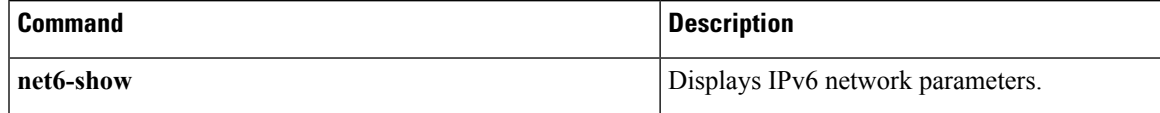

I

# **net-tcp-bufs**

To display TCP buffers, use the **net-tcp-bufs** command in rommon mode.

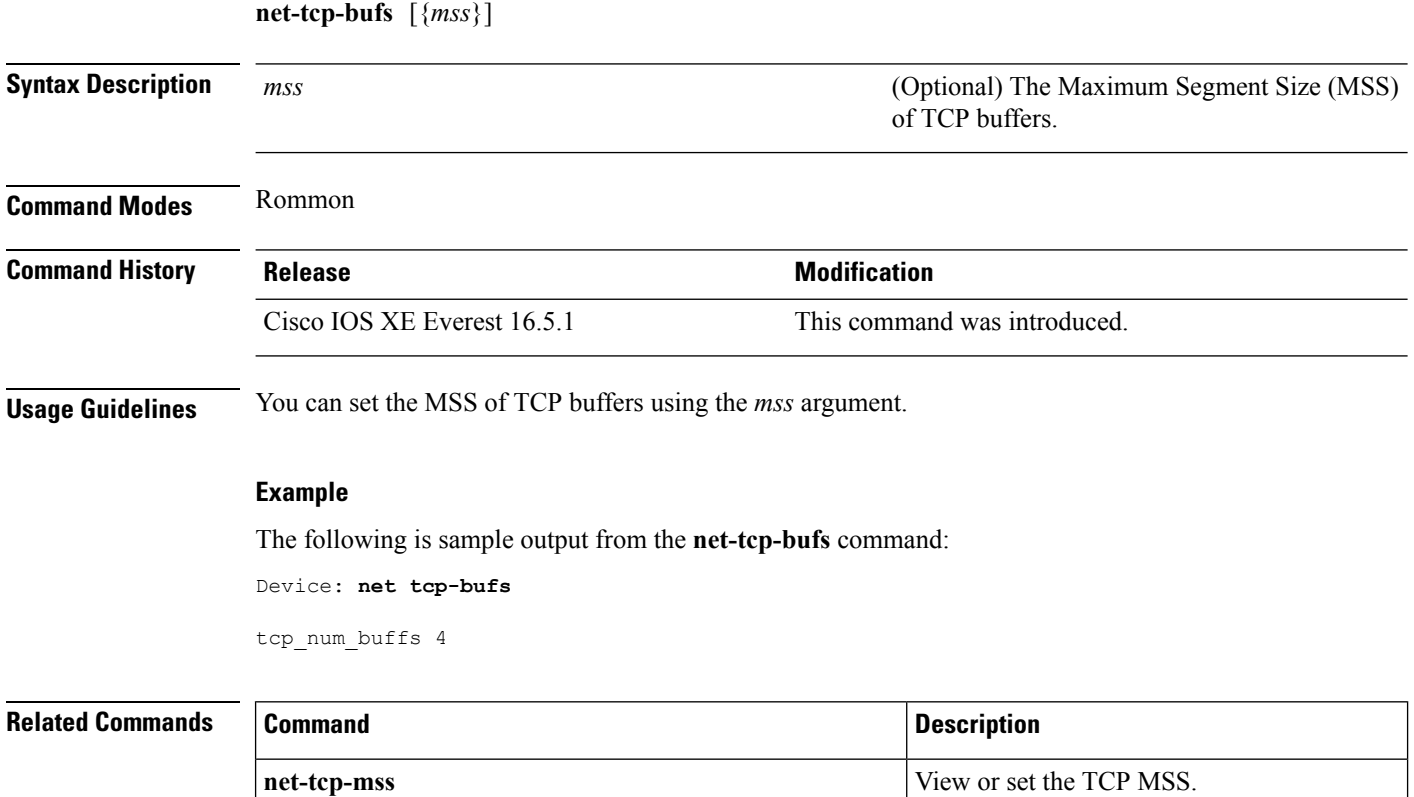

## **net-tcp-mss**

To view or set the TCP Maximum Segment Size (MSS), use the **net-tcp-mss** command in rommon mode.

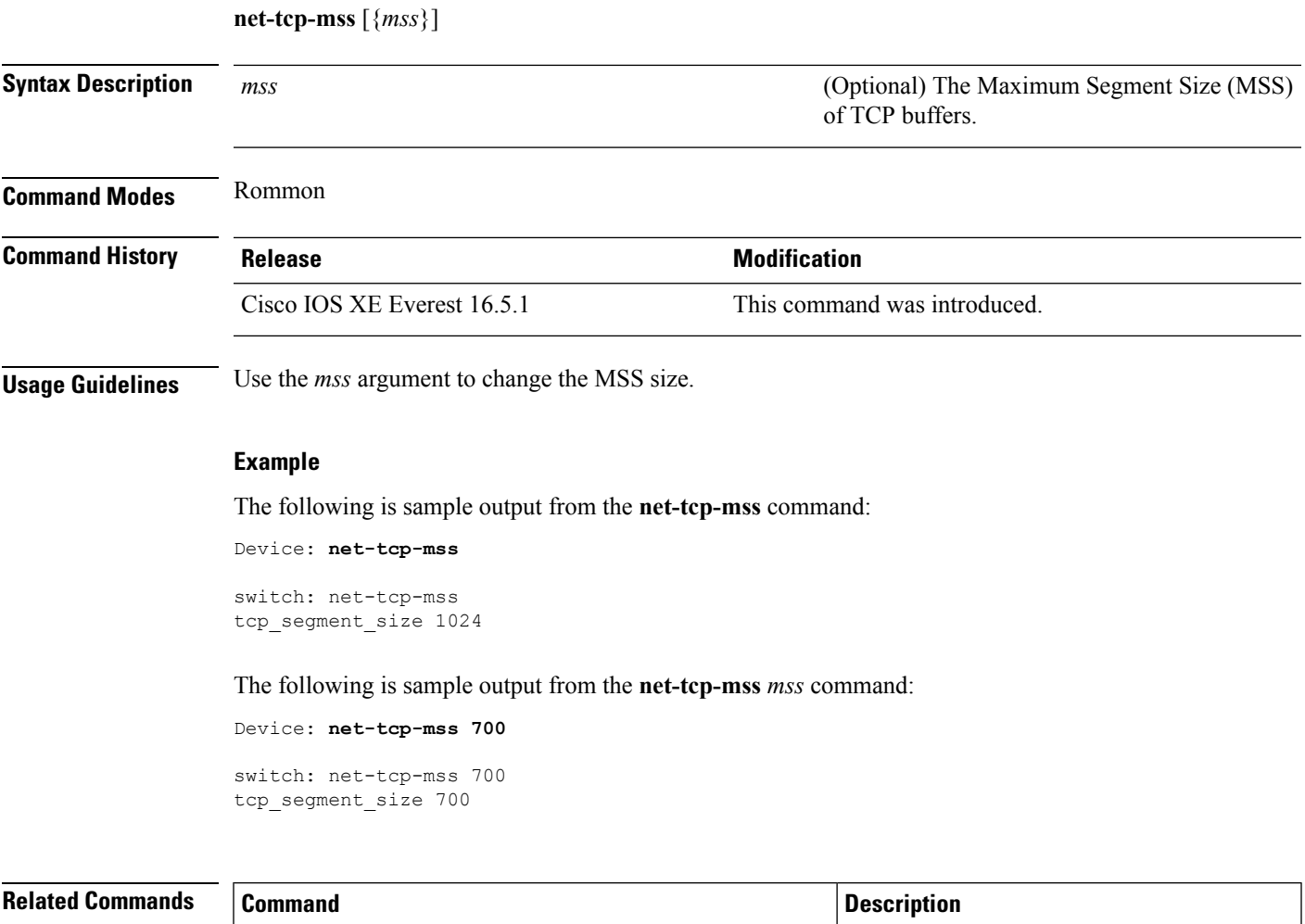

**net-tcp-bufs** Displays TCP buffers.

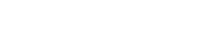

**Programmability**

I

## **net6-dhcp**

To initiate an IPv6 Dynamic Host Control Protocol (DHCP) request for remote configuration, use the **net6-dhcp** command in rommon mode.

**net6-dhcp** [{**timeout**}]

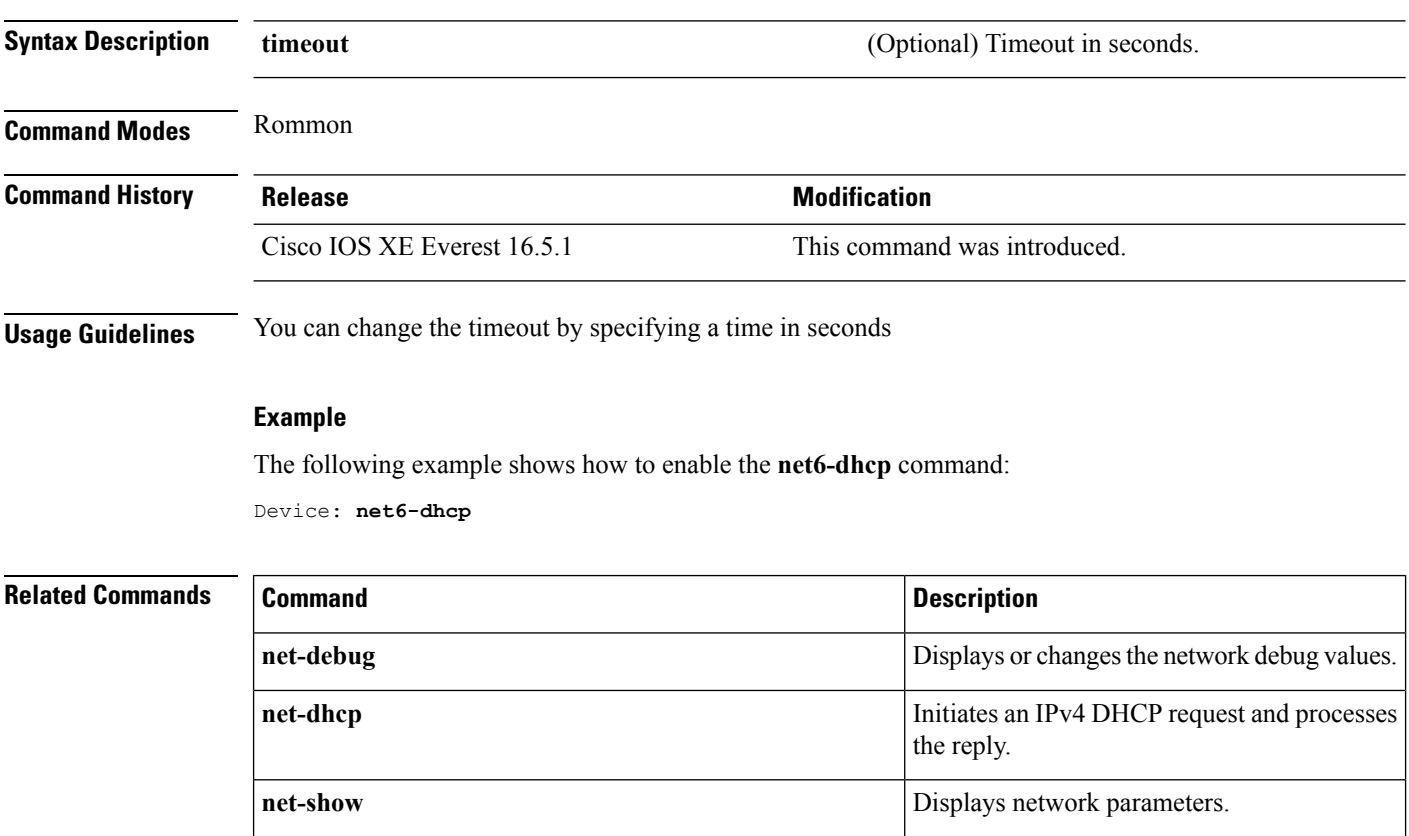

Ш

### **net6-show**

To display IPv6 network parameters, use the **net6-show** command in rommon mode.

**net6-show** This command has no arguments or keywords. **Command Modes** Rommon **Command History Release Modification** Cisco IOS XE Everest 16.5.1 This command was introduced.

### **Usage Guidelines**

### **Example**

The following is sample output from the **net6-show** command:

Device: **net6-show**

```
switch: net6-show
IP6 addresses
link-local addr fe80::366f:90ff:feb8:cb80
site-local addr fec0::366f:90ff:feb8:cb80
       DHCP addr 2001:dead:beef:cafe::9999
     router addr fe80::7ada:6eff:fe13:8580
      SLAAC addr 2001:dead:beef:cafe:366f:90ff:feb8:cb80 /64
      SLAAC addr f00d::366f:90ff:feb8:cb80 /64
      SLAAC addr feed::366f:90ff:feb8:cb80 /64
--
      null addr ::
  all-nodes addr ff02::1
all-routers addr ff02::2
   all-dhcp addr ff02::1:2
  Slct-node addr ff02::1:ffb8:cb80
   ll mmac addr 33:33:00:00:00:01
   sl mmac addr 33:33:00:00:00:02
   sn mmac addr 33:33:ff:b8:cb:80
  dhcp mmac addr 33:33:ff:00:99:99
router mac addr 78:da:6e:13:85:80
IP6 neighbour table
0: ip6 fec0::366f:90ff:feb8:cb80 MAC 34:6f:90:b8:cb:80
1: ip6 fe80::366f:90ff:feb8:cb80 MAC 34:6f:90:b8:cb:80
2: ip6 fe80::7ada:6eff:fe13:8580 MAC 78:da:6e:13:85:80
3: ip6 2001:dead:beef:cafe::5 MAC 30:f7:0d:08:7e:bd
4: ip6 fe80::32f7:dff:fe08:7ebd MAC 30:f7:0d:08:7e:bd
```
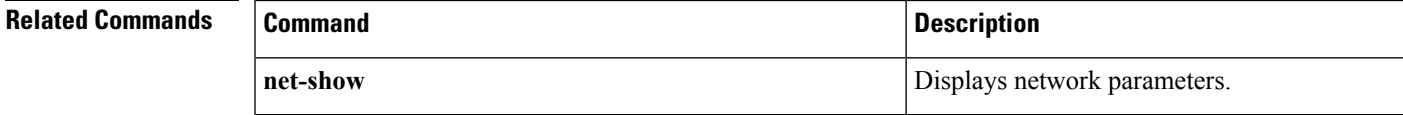

## **ping**

To diagnose basic network connectivity, use the **ping** command in rommon mode.

**ping** [{*host\_ip\_address*}] [{*retries*}]

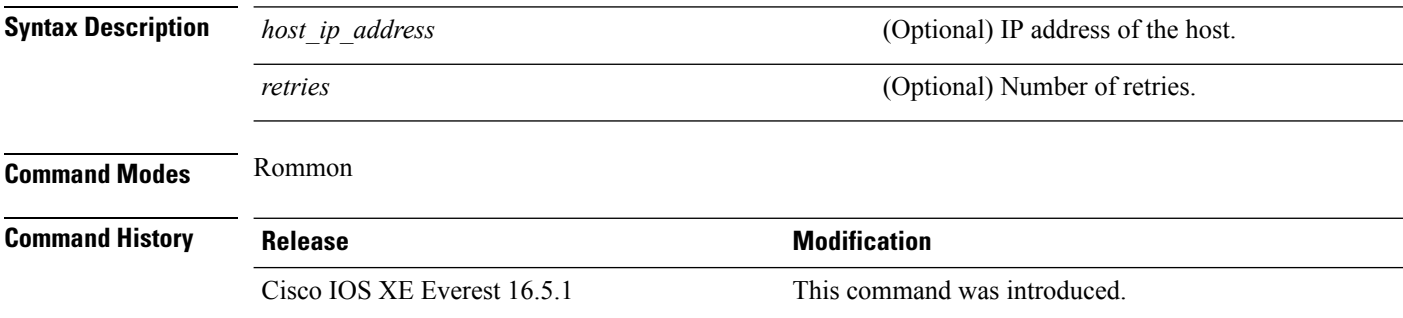

**Usage Guidelines** The **ping** and **ping4** commands are the same.

The **ping** command is a very common method for troubleshooting the accessibility of devices

A timeout is implemented at the bootloader device prompt, that allows the bootloader to poll the TCP stack every 200 ms. As a result, the bootloader may take up to 200 ms to respond to pings. However, when the bootloader is downloading a file, and thus actively polling for new packets, it responds to ping quickly.

### **Example**

The following is sample output from the **ping** command:

```
Device: ping 10.29.27.5
Ping 10.29.27.5 with 32 bytes of data ...
Host 10.29.27.5 is alive.
```
The following is sample output from the **ping** *host\_ip\_address retries* command:

Device: ping 10 6.29.27.5 6

Ping 10.29.27.5 with 32 bytes of data ... reply received in 0 ms Ping 10.29.27.5 with 32 bytes of data ... reply received in 0 ms Ping 10.29.27.5 with 32 bytes of data ... reply received in 0 ms Ping 10.29.27.5 with 32 bytes of data ... reply received in 1 ms Ping 10.29.27.5 with 32 bytes of data ... reply received in 0 ms Ping 10.29.27.5 with 32 bytes of data ... reply received in 0 ms

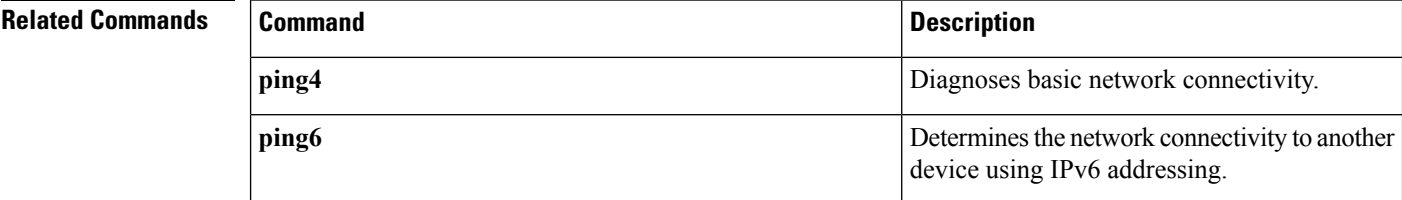

## **ping4**

To diagnose basic network connectivity, use the **ping4** command in rommon mode.

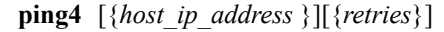

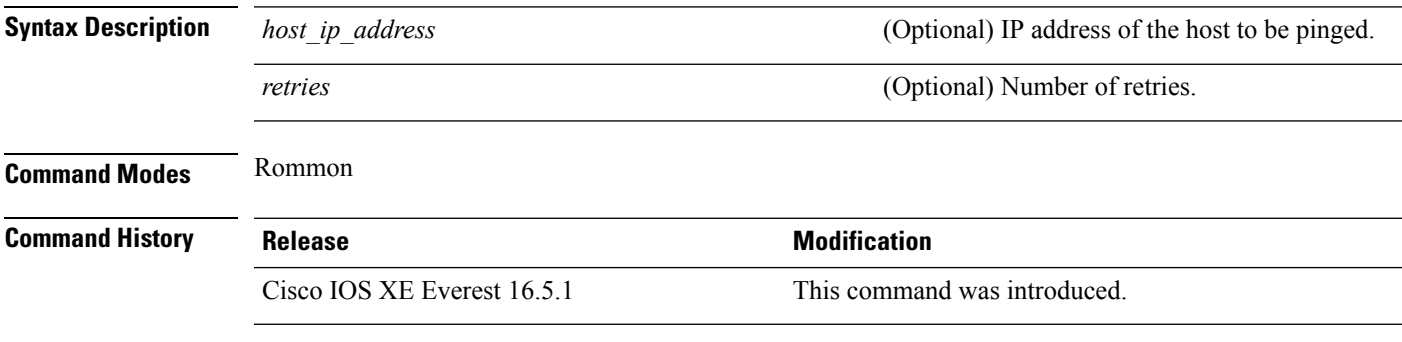

**Usage Guidelines** The **ping** and **ping4** commands are the same

A timeout is implemented at the bootloader device prompt, that allows the bootloader to poll the TCP stack every 200 ms. As a result, the bootloader may take up to 200 ms to respond to pings. However, when the bootloader is downloading a file, and thus actively polling for new packets, it responds to ping quickly.

### **Example**

The following is sample output from the **ping4** *host\_ip\_address* command:

Device: **ping4 10.29.27.5**

Ping 10.29.27.5 with 32 bytes of data ... Host 10.29.27.5 is alive.

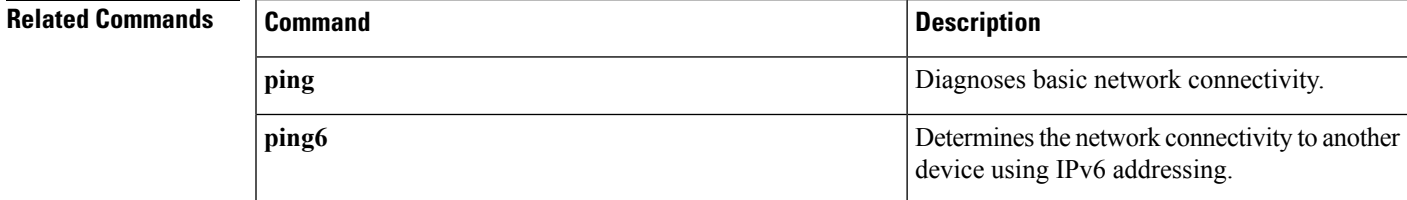

## **ping6**

To determine the network connectivity to another device using IPv6 addressing, use the **ping6** command, rommon mode.

**ping6** [{*host*}] [{*repeats*}] [{*len*}]

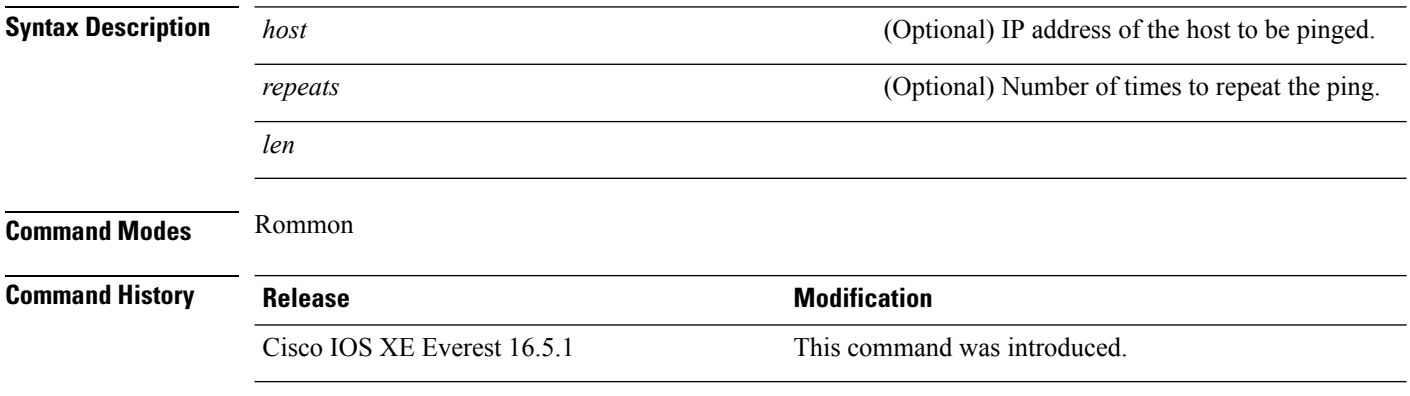

**Usage Guidelines** A timeout is implemented at the bootloader device prompt, that allows the bootloader to poll the TCP stack every 200 ms. As a result, the bootloader may take up to 200 ms to respond to pings. However, when the bootloader is downloading a file, and thus actively polling for new packets, it responds to ping quickly.

### **Example**

The following is sample output from the **ping6** *host retries len* command:

```
Device: ping6 2001:dead:beef:cafe::5 6 1000
```

```
Ping host 2001:dead:beef:cafe::5, 6 times, 1000 bytes
Pinging 2001:dead:beef:cafe::5 ... reply in 0 ms
Pinging 2001:dead:beef:cafe::5 ... reply in 1 ms
Pinging 2001:dead:beef:cafe::5 ... reply in 1 ms
Pinging 2001:dead:beef:cafe::5 ... reply in 0 ms
Pinging 2001:dead:beef:cafe::5 ... reply in 0 ms
Pinging 2001:dead:beef:cafe::5 ... reply in 0 ms
```
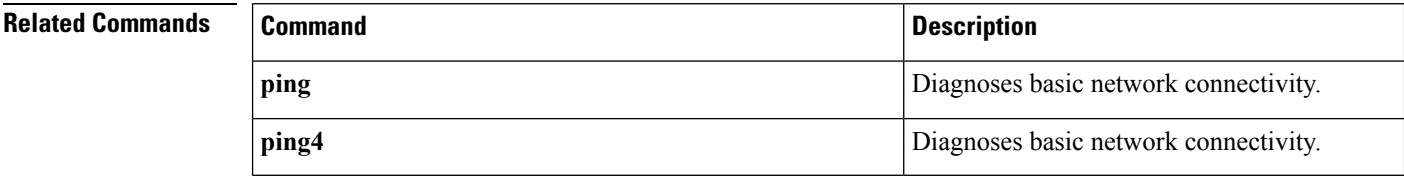

## **show install**

To display information about data model update packages, use the **show install** command in privileged EXEC mode.

**show install** {**active** | **committed** | **inactive** | **log** | **package** {**bootflash:** | **flash:** | **webui:**} | **rollback** | **summary** | **uncommitted**}

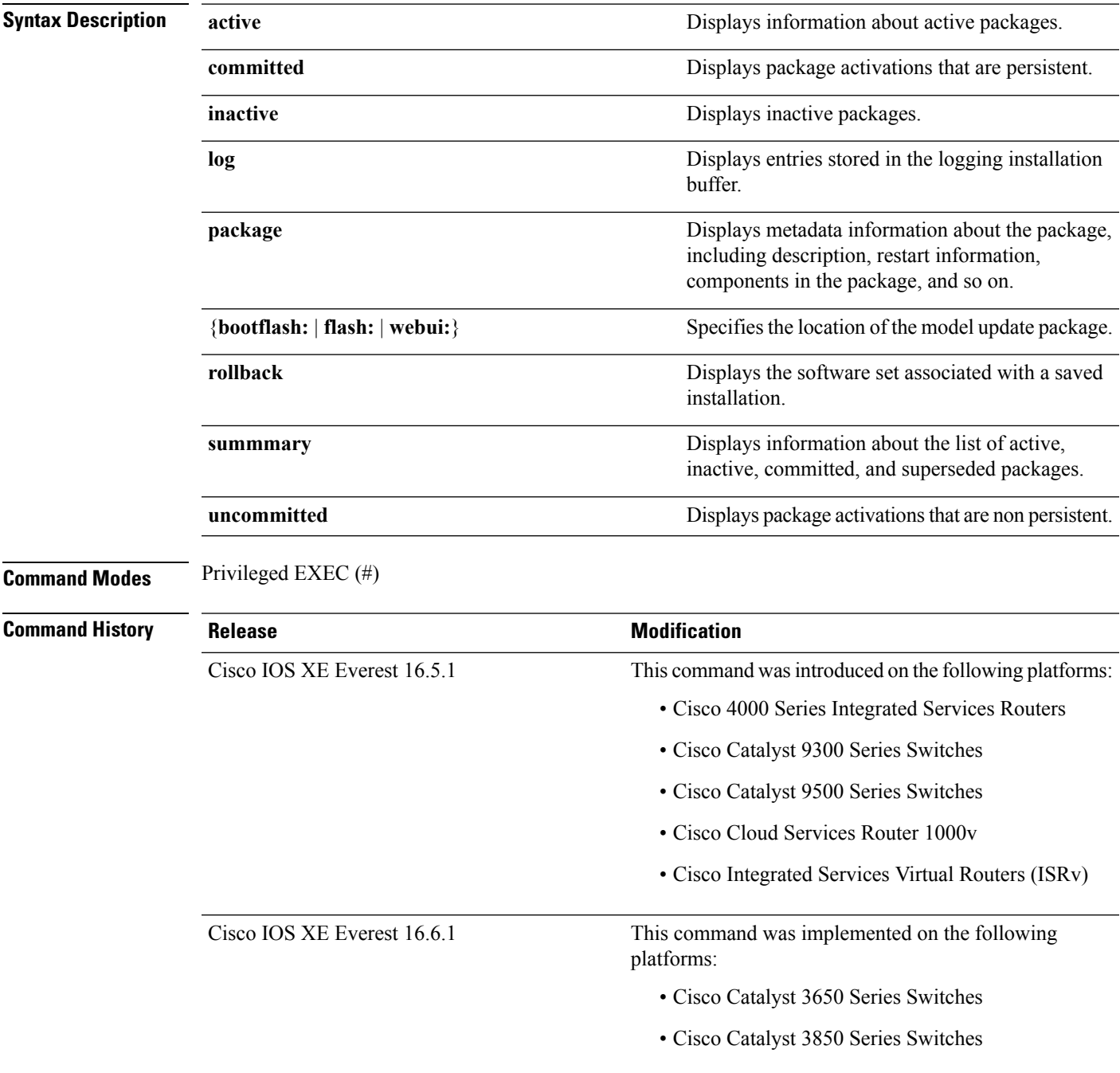

### **Usage Guidelines** Use the show commands to view the status of an installed model update package.

### **Cisco 4000 Series Integrated Services Routers**

The following is sample output from the **show install package** command:

```
Device# show install package bootflash:
isr4300-universalk9.16.05.01.CSCxxxxxxx.dmp.bin
Name: isr4300-universalk9.16.05.01.CSCxxxxxxx.dmp.bin
Version: 16.5.1.0.199.1484082952..Everest
Platform: ISR4300
Package Type: dmp
Defect ID: CSCxxxxxxx
Package State: Added
Supersedes List: {}
```
The following is sample output from the **show install summary** command:

```
Device# show install summary
```
Smu ID: 1 Device#

```
Active Packages:
bootflash:isr4300-universalk9.16.05.01.CSCxxxxxxx.dmp.bin
Inactive Packages:
No packages
Committed Packages:
No packages
Uncommitted Packages:
bootflash:isr4300-universalk9.16.05.01.CSCxxxxxxx.dmp.bin
Device#
```
#### The following is sample output from the **show install log** command:

#### Device# **show install log**

[0|install\_op\_boot]: START Fri Feb 24 19:20:19 Universal 2017 [0|install\_op\_boot]: END SUCCESS Fri Feb 24 19:20:23 Universal 2017 [3|install\_add]: START Sun Feb 26 05:55:31 UTC 2017 [3|install\_add( FATAL)]: File path (scp) is not yet supported for this command [4|install\_add]: START Sun Feb 26 05:57:04 UTC 2017 [4|install\_add]: END SUCCESS /bootflash/isr4300-universalk9.16.05.01.CSCxxxxxxx.dmp.bin Sun Feb 26 05:57:22 UTC 2017 [5|install\_activate]: START Sun Feb 26 05:58:41 UTC 2017

The table below lists the significant fields shown in the display.

#### **Table 1: show install summary Field Descriptions**

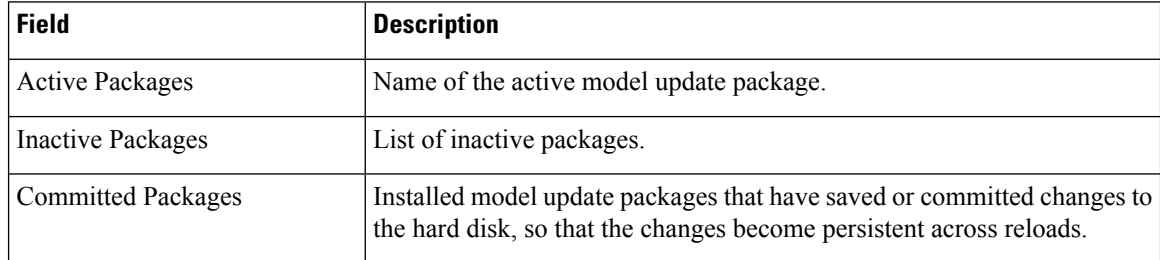

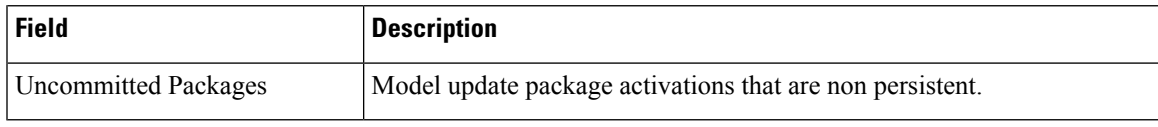

### **Cisco Catalyst 3000 Series Switches**

The following sample output from the **show install summary** command displays that the update package is now committed, and that it will be persistent across reloads:

```
Device# show install summary
```

```
Active Packages:
bootflash:cat3k_caa-universalk9.16.06.01.CSCxxxxxxx.dmp.bin
Inactive Packages:
No packages
Committed Packages:
bootflash:cat3k_caa-universalk9.16.06.01.CSCxxxxxxx.dmp.bin
Uncommitted Packages:
No packages
Device#
```
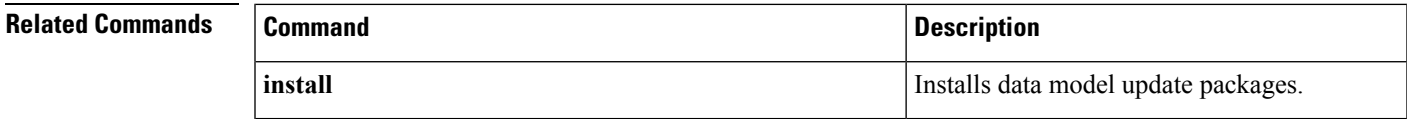

## **show iox-service**

To display the status of all IOx services, use the **show iox-service** command in privileged EXEC mode.

**show iox-service** [{**detail**}]

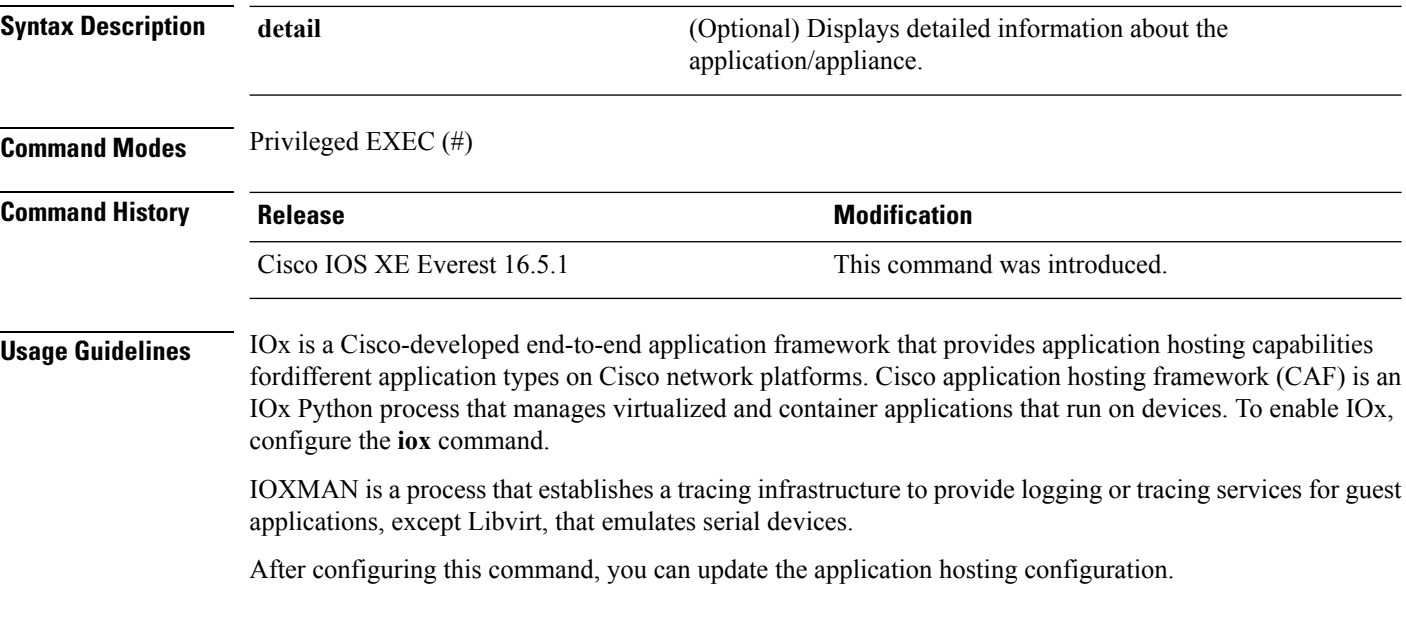

### **Example**

The following is sample output from the **show iox-service** command:

```
Device# show iox-service
IOx Infrastructure Summary:
------------------------------
IOx service (CAF) : Running
IOx service (HA) : Running
IOx service (IOxman) : Running
Libvirtd : Running
```
The table below lists the fields shown in the display.

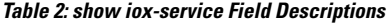

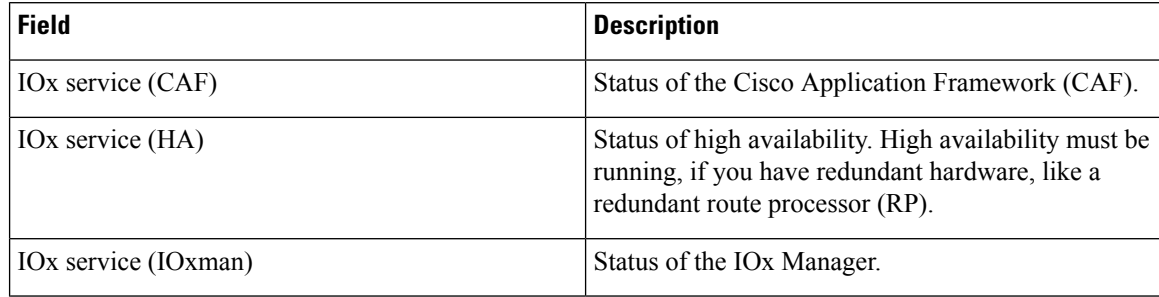

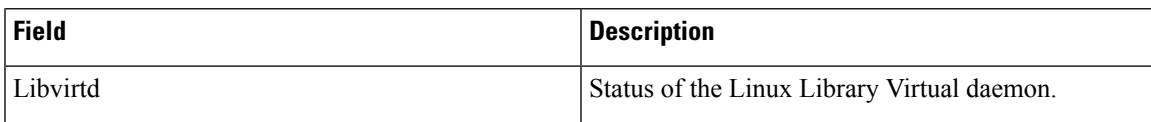

The following is sample output from the **show iox-service detail** command:

Device# **show iox-service detail**

IOx Infrastructure Summary: --------------------------- IOx service (CAF) : Running IOx service (HA) : Running IOx service (IOxman) : Running Libvirtd : Running

------------------ show platform software process list switch active r0 name caf ------------------ Name: run ioxn caf.sh Process id  $\overline{ }$  : 28445 Parent process id: 28155 Group id : 28445 Status : S Session id : 9123 User time : 5<br>Kernel time : 2 Kernel time : 2<br>
Priority : 20<br>
Virtual bytes : 19939328 Priority Virtual bytes Resident pages : 1036 Resident limit : 18446744073709551615 Minor page faults: 4833 Major page faults: 0

------------------ show platform software process list switch active r0 name libvirtd ------------------ Name: libvirtd.sh Process id : 5757 Parent process id: 1 Group id : 5757 Status : S<br>Session id : 5757<br>User time : 0 Session id User time Kernel time : 0 Priority : 20 Virtual bytes : 18661376 Resident pages : 692 Resident limit : 18446744073709551615 Minor page faults: 208 Major page faults: 0 Name: libvirtd Process id : 5782 Parent process id: 5757 Group id : 5757 Status : S<br>
Session id : 5757<br>
User time : 6<br>
Kernel time : 74 Session id User time Externel time : 74<br>Priority : 20 Priority

Virtual bytes : 883945472 Resident pages : 2122 Resident limit : 18446744073709551615 Minor page faults: 2398 Major page faults: 59

### **Related Commands Command Command Command Description iox**  $\vert$  Configure IOx services.

## **show log profile netconf-yang**

To write NETCONF-YANG process logs to a file, use the **show log profile netconf-yang** command in privileged EXEC mode.

**show log profile netconf-yang internal Syntax Description** internal Selects all debug logs. This keyword for use by customer support. **Note Command Modes** Privileged EXEC (#) **Command History Release Modification** This command was introduced. Cisco IOS XE Fuji 16.8.1 **Usage Guidelines** Logs are displayed on the device console when the command is executed. **Example** The following is sample output from the **show log profile netconf-yang internal** command: Device# **show log profile netconf-yang internal** excuting cmd on chassis local ... Collecting files on current[local] chassis. DECODER ERROR: NOTE: Tracelog may not be generated from clang binary, and is not encoded. Please use native linux tools (vi/less/more/cat...) to read the file 2018/01/24 15:58:50.356 {pttcd\_pmanlog\_R0-0}{1}: [pttcd\_pmanlog] [12142]: (note): gdb port 9919 allocated 2018/01/24 15:58:50.365 {pttcd\_pmanlog\_R0-0}{1}: [pttcd\_pmanlog] [12142]: (note): swift\_repl port 8019 allocated 2018/01/24 15:58:50.422 {pttcd\_pmanlog\_R0-0}{1}: [pttcd\_pmanlog] [12142]: (info): (std): cat: /tmp/sw/boot/boot\_debug.conf: No such file or directory 2018/01/24 15:58:50.427 {pttcd\_pmanlog\_R0-0}{1}: [pttcd\_pmanlog] [12142]: (info): (std): /usr/binos/conf/pman.sh: line 424: sigusr1\_func: readonly function 2018/01/24 15:58:50.430 {pttcd\_pmanlog\_R0-0}{1}: [pttcd\_pmanlog] [12142]: (note): process scoreboard /tmp/rp/process/pttcd%rp\_0\_0%0 pttcd%rp\_0\_0%0.pid is 12040 2018/01/24 15:58:50.430 {pttcd\_pmanlog\_R0-0}{1}: [pttcd\_pmanlog] [12142]: (note): pttcd%rp\_0\_0%0.gdbport is 9919 2018/01/24 15:58:50.430 {pttcd\_pmanlog\_R0-0}{1}: [pttcd\_pmanlog] [12142]: (note): pttcd%rp 0 0%0.swift replport is 8019 2018/01/24 15:58:50.439 {pttcd\_pmanlog\_R0-0}{1}: [pttcd\_pmanlog] [12142]: (info): (std): 12040 (process ID) old priority 0, new priority 0 2018/01/24 15:58:50.439 {pttcd\_pmanlog\_R0-0}{1}: [pttcd\_pmanlog] [12142]: (note): Launching pttcd on fru rp slot 0 bay 0 instance 0 log  $\overline{\prime}$ tmp/rp/trace/pttcd pmanlog 2018/01/24 15:58:50.439 {pttcd\_pmanlog\_R0-0}{1}: [pttcd\_pmanlog] [12142]: (note): Hold failures 2, hold interval 1800 2018/01/24 15:58:50.439 {pttcd\_pmanlog\_R0-0}{1}: [pttcd\_pmanlog] [12142]: (note):

PATH is /tmp/sw/rp/0/0/rp\_daemons/mount/bin:/tmp/sw/rp/0/0/rp\_daemons/mount/usr/bin:/tmp/sw/rp/0/0 /rp\_daemons/mount/usr/binos/conf:/tmp/sw/rp/0/0/rp\_daemons/mount/usr/binos/sbin:/tmp/sw/rp/0/0 /rp\_daemons/mount/usr/binos/bin:/tmp/sw/rp/0/0/rp\_daemons/mount/usr/cpp/bin:/usr/bin:/bin:/sbin: /usr/binos/conf:/usr/binos/bin:/sbin:/bin:/usr/bin:/usr/sbin:/usr/binos /conf:/sbin:/bin:/usr/bin:/usr/sbin:/usr/binos/conf 2018/01/24 15:58:50.439 {pttcd\_pmanlog\_R0-0}{1}: [pttcd\_pmanlog] [12142]: (note): LD\_LIBRARY\_PATH is 2018/01/24 15:58:50.441 {pttcd\_pmanlog\_R0-0}{1}: [pttcd\_pmanlog] [12142]: (note): PREPROC OPTIONS == 2018/01/24 15:58:50.441 {pttcd\_pmanlog\_R0-0}{1}: [pttcd\_pmanlog] [12142]: (note): command line used pttcd >> /tmp/rp/trace/pttcd pmanlog cmd  $2&>1$  & 2018/01/24 15:58:50.444 {pttcd\_pmanlog\_R0-0}{1}: [pttcd\_pmanlog] [12142]: (note): full path is /tmp/sw/rp/0/0/rp\_daemons/mount/usr/binos/bin/pttcd 2018/01/24 15:58:50.446 {pttcd\_pmanlog\_R0-0}{1}: [pttcd\_pmanlog] [12142]: (note): Resolved readlink process /tmp/sw/mount /asr1000rpx86-rpcontrol.BLD\_V168\_THROTTLE\_LATEST\_20180122\_164958\_V16\_8\_0\_177.SSA.pkg /usr/binos/bin/pttcd 2018/01/24 15:58:50.446 {pttcd\_pmanlog\_R0-0}{1}: [pttcd\_pmanlog] [12142]: (note): Full path used to spawn the process: /tmp/sw/rp/0/0/rp\_daemons/mount/usr/binos/bin/pttcd 2018/01/24 15:58:50.452 {pttcd\_pmanlog\_R0-0}{1}: [pttcd\_pmanlog] [12142]: (note): Binary\_arch set to: [x86\_64\_cge7] 2018/01/24 15:58:50.460 {pttcd\_pmanlog\_R0-0}{1}: [pttcd\_pmanlog] [12142]: (info): (std): chmod: cannot access '/tmp/tmppub/tracekey\_cache//tmp/sw/mount /asr1000rpx86-rpcontrol.BLD\_V16\_8\_0\_177.SSA.pkg/usr/binos/bin/pttcd': No such file or directory 2018/01/24 15:58:50.461 {pttcd\_pmanlog\_R0-0}{1}: [pttcd\_pmanlog] [12142]: (note): actual pttcd pid is 12542 2018/01/24 15:58:50.461 {pttcd\_pmanlog\_R0-0}{1}: [pttcd\_pmanlog] [12142]: (note): Checking for cgroup for PID 12542 2018/01/24 15:58:50.461 {pttcd\_pmanlog\_R0-0}{1}: [pttcd\_pmanlog] [12142]: (note): /tmp/rp/pvp/process\_state/pttcd%rp\_0\_0%0#12040\_state marked up 2018/01/24 15:58:50.474 {pttcd\_R0-0}{1}: [pttcd] [12542]: (ERR): init\_callhome() failed 2018/01/24 15:58:50.475 {pttcd\_pmanlog\_R0-0}{1}: [pttcd\_pmanlog] [12142]: (note): oom score adj value is 399 2018/01/24 15:58:50.475 {pttcd\_pmanlog\_R0-0}{1}: [pttcd\_pmanlog] [12142]: (info): (std): 12040 (process ID) old priority 0, new priority -6 2018/01/24 15:58:50.475 {pttcd\_pmanlog\_R0-0}{1}: [pttcd\_pmanlog] [12142]: (note): Wait for signal or process exit: 12542 /harddisk/tracelogs/tmp\_trace/pttcd\_pmanlog\_R0-0.12142\_0.20180124155850.bin: DECODE(25:25:0:1) 2018/01/24 15:58:52.077 {pubd\_pmanlog\_R0-0}{1}: [pubd\_pmanlog] [14520]: (note): gdb port 9920 allocated 2018/01/24 15:58:52.085 {pubd\_pmanlog\_R0-0}{1}: [pubd\_pmanlog] [14520]: (note): swift\_repl port 8020 allocated 2018/01/24 15:58:52.150 {pubd\_pmanlog\_R0-0}{1}: [pubd\_pmanlog] [14520]: (info): (std): cat: /tmp/sw/boot/boot debug.conf: No such file or directory 2018/01/24 15:58:52.153 {pubd\_pmanlog\_R0-0}{1}: [pubd\_pmanlog] [14520]: (info): (std): /usr/binos/conf/pman.sh: line 424: sigusr1\_func: readonly function 2018/01/24 15:58:52.157 {pubd\_pmanlog\_R0-0}{1}: [pubd\_pmanlog] [14520]: (note): process scoreboard /tmp/rp/process/pubd%rp\_0\_0%0 pubd%rp\_0\_0%0.pid is 14416 2018/01/24 15:58:52.157 {pubd\_pmanlog\_R0-0}{1}: [pubd\_pmanlog] [14520]: (note): pubd%rp\_0\_0%0.gdbport is 9920  $2018/01/24$  15:58:52.157 {pubd pmanlog R0-0}{1}: [pubd pmanlog] [14520]: (note): pubd%rp\_0\_0%0.swift\_replport is 8020 2018/01/24 15:58:52.165 {pubd\_pmanlog\_R0-0}{1}: [pubd\_pmanlog] [14520]: (info): (std): 14416 (process ID) old priority 0, new priority 0 2018/01/24 15:58:52.166 {pubd\_pmanlog\_R0-0}{1}: [pubd\_pmanlog] [14520]: (note): Launching pubd on fru rp slot 0 bay 0 instance 0 log /tmp/rp/trace/pubd\_pmanlog 2018/01/24 15:58:52.166 {pubd\_pmanlog\_R0-0}{1}: [pubd\_pmanlog] [14520]: (note): Hold failures 2, hold interval 1800 2018/01/24 15:58:52.166 {pubd\_pmanlog\_R0-0}{1}: [pubd\_pmanlog] [14520]: (note): PATH is /tmp/sw/rp/0/0/rp\_daemons/mount/bin:/tmp/sw/rp/0/0/rp\_daemons/mount/usr/bin:/tmp/sw/rp/0/0 /rp\_daemons/mount/usr/binos/conf:/tmp/sw/rp/0/0/rp\_daemons/mount/usr/binos/sbin:/tmp/sw/rp/0/0/rp\_daemons/mount

/usr/binos/bin:/tmp/sw/rp/0/0/rp\_daemons/mount/usr/cpp/bin:/usr/bin:/bin:/sbin:/usr/binos/conf:/usr/binos/bin: /sbin:/bin:/usr/bin:/usr/sbin:/usr/binos/conf:/sbin:/bin:/usr/bin:/usr/sbin:/usr/binos/conf

I

# **show log profile restconf**

To write RESTCONF process logs to a file, use the **show log profile restconf** command in privileged EXEC mode.

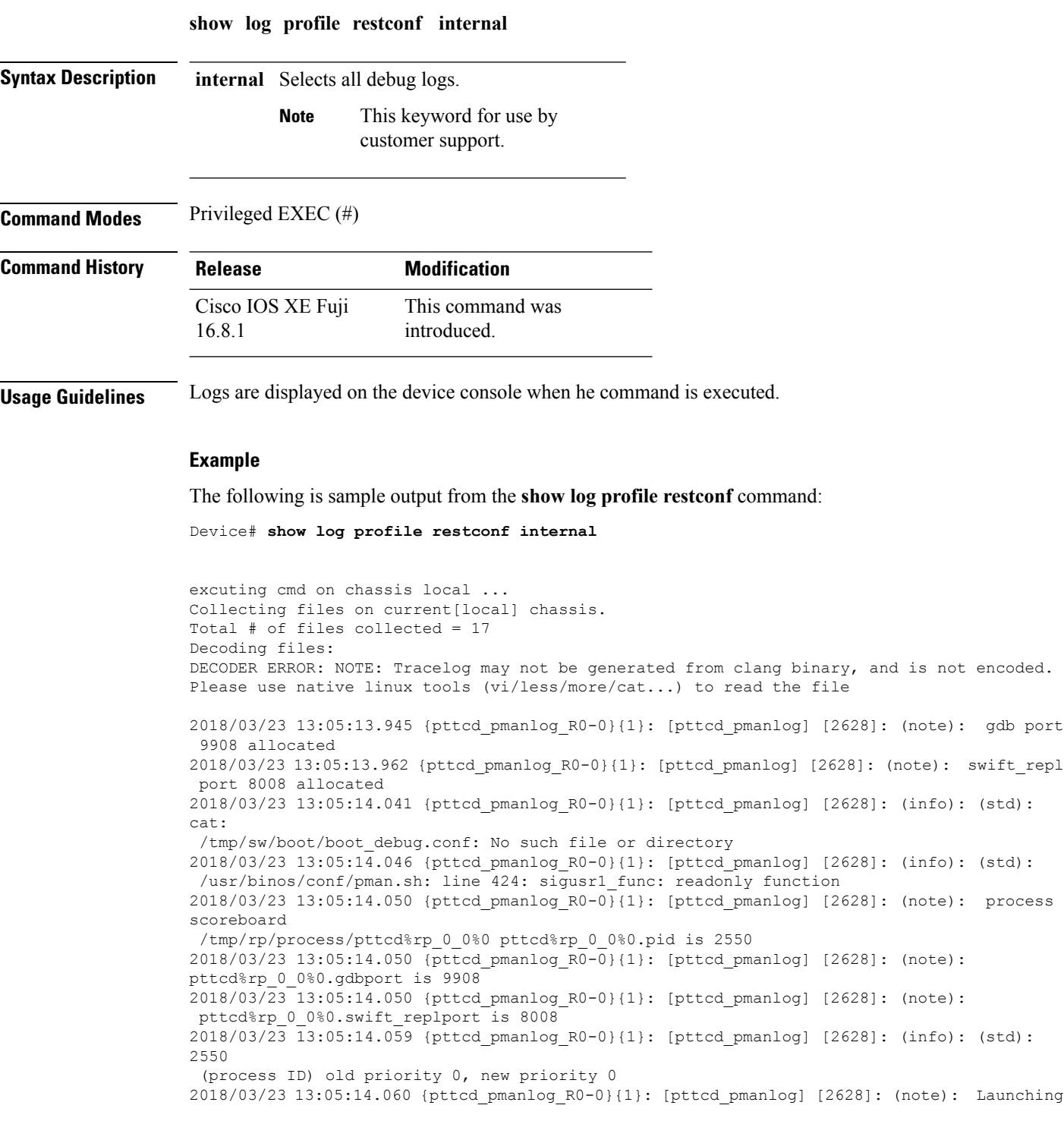

pttcd on fru rp slot 0 bay 0 instance 0 log /tmp/rp/trace/pttcd\_pmanlog 2018/03/23 13:05:14.060 {pttcd\_pmanlog\_R0-0}{1}: [pttcd\_pmanlog] [2628]: (note): Hold failures 2, hold interval 1800 2018/03/23 13:05:14.060 {pttcd\_pmanlog\_R0-0}{1}: [pttcd\_pmanlog] [2628]: (note): PATH is

/tmp/sw/rp/0/0/rp\_daemons/mount/bin:/tmp/sw/rp/0/0/rp\_daemons/mount/usr/bin:/tmp/sw/rp/0/0/rp\_daemons/mount/usr/binos/conf:

/tmp/sw/rp/0/0/rp\_daemons/mount/usr/binos/sbin:/tmp/sw/rp/0/0/rp\_daemons/mount/usr/binos/bin:

/tmp/sw/rp/0/0/rp\_daemons/mount/usr/cpp/bin:/usr/bin:/bin:/sbin:/usr/binos/conf:/usr/binos/bin:/sbin:/bin:/usr/bin:

/usr/sbin:/usr/binos/conf:/sbin:/bin:/usr/bin:/usr/sbin:/usr/binos/conf 2018/03/23 13:05:14.060 {pttcd\_pmanlog\_R0-0}{1}: [pttcd\_pmanlog] [2628]: (note): LD\_LIBRARY\_PATH is 2018/03/23 13:05:14.063 {pttcd\_pmanlog\_R0-0}{1}: [pttcd\_pmanlog] [2628]: (note): PREPROC\_OPTIONS == 2018/03/23 13:05:14.063 {pttcd\_pmanlog\_R0-0}{1}: [pttcd\_pmanlog] [2628]: (note): command line used pttcd >> /tmp/rp/trace/pttcd\_pmanlog\_cmd 2&>1 & 2018/03/23 13:05:14.068 {pttcd\_pmanlog\_R0-0}{1}: [pttcd\_pmanlog] [2628]: (note): full\_path is /tmp/sw/rp/0/0/rp\_daemons/mount/usr/binos/bin/pttcd 2018/03/23 13:05:14.069 {pttcd\_pmanlog\_R0-0}{1}: [pttcd\_pmanlog] [2628]: (note): Resolved readlink process /tmp/sw/mount/asr1000rpx86-rpcontrol.2018-03-07\_18.30\_rifu.SSA.pkg/usr/binos/bin/pttcd 2018/03/23 13:05:14.069 {pttcd\_pmanlog\_R0-0}{1}: [pttcd\_pmanlog] [2628]: (note): Full path used to spawn the process: /tmp/sw/rp/0/0/rp\_daemons/mount/usr/binos/bin/pttcd 2018/03/23 13:05:14.076 {pttcd\_pmanlog\_R0-0}{1}: [pttcd\_pmanlog] [2628]: (note): Binary\_arch set to: [x86\_64\_cge7] 2018/03/23 13:05:14.087 {pttcd\_pmanlog\_R0-0}{1}: [pttcd\_pmanlog] [2628]: (info): (std): chmod: cannot access '/tmp/tmppub/tracekey\_cache//tmp/sw/mount/asr1000rpx86-rpcontrol.2018-03-07\_18.30\_rifu.SSA.pkg /usr/binos/bin/pttcd': No such file or directory 2018/03/23 13:05:14.088 {pttcd\_pmanlog\_R0-0}{1}: [pttcd\_pmanlog] [2628]: (note): actual pttcd pid is 2936 2018/03/23 13:05:14.088 {pttcd\_pmanlog\_R0-0}{1}: [pttcd\_pmanlog] [2628]: (note): Checking for cgroup for PID 2936 2018/03/23 1 3:05:14.088 {pttcd\_pmanlog\_R0-0}{1}: [pttcd\_pmanlog] [2628]: (note): /tmp/rp/pvp/process\_state/pttcd%rp\_0\_0%0#2550\_state marked up 2018/03/23 13:05:14.097 {pttcd\_pmanlog\_R0-0}{1}: [pttcd\_pmanlog] [2628]: (note): oom score adj value is 399 2018/03/23 13:05:14.102 {pttcd\_R0-0}{1}: [pttcd] [2936]: (ERR): init\_callhome() failed 2018/03/23 13:05:14.102 {pttcd\_pmanlog\_R0-0}{1}: [pttcd\_pmanlog] [2628]: (info): (std): 2550 (process ID) old priority 0, new priority -6 2018/03/23 13:05:14.102 {pttcd\_pmanlog\_R0-0}{1}: [pttcd\_pmanlog] [2628]: (note): Wait for signal or process exit: 2936 /harddisk/tracelogs/tmp\_trace/pttcd\_pmanlog\_R0-0.2628\_0.20180323130513.bin: DECODE(25:25:0:1) 2018/03/23 13:05:16.895 {pubd\_pmanlog\_R0-0}{1}: [pubd\_pmanlog] [4998]: (note): gdb port 9920 allocated 2018/03/23 13:05:16.904 {pubd\_pmanlog\_R0-0}{1}: [pubd\_pmanlog] [4998]: (note): swift\_repl port 8020 allocated 2018/03/23 13:05:16.978 {pubd\_pmanlog\_R0-0}{1}: [pubd\_pmanlog] [4998]: (info): (std): cat: /tmp/sw/boot/boot\_debug.conf: No such file or directory 2018/03/23 13:05:16.983 {pubd\_pmanlog\_R0-0}{1}: [pubd\_pmanlog] [4998]: (info): (std): /usr/binos/conf/pman.sh: line 424: sigusr1\_func: readonly function 2018/03/23 13:05:16.987 {pubd\_pmanlog\_R0-0}{1}: [pubd\_pmanlog] [4998]: (note): process scoreboard /tmp/rp/process/pubd%rp\_0\_0%0 pubd%rp\_0\_0%0.pid is 4922

2018/03/23 13:05:16.987 {pubd\_pmanlog\_R0-0}{1}: [pubd\_pmanlog] [4998]: (note): pubd%rp\_0\_0%0.gdbport is 9920 2018/03/23 13:05:16.987 {pubd\_pmanlog\_R0-0}{1}: [pubd\_pmanlog] [4998]: (note): pubd%rp\_0\_0%0.swift\_replport is 8020 2018/03/23 13:05:16.996 {pubd\_pmanlog\_R0-0}{1}: [pubd\_pmanlog] [4998]: (info): (std): 4922 (process ID) old priority 0, new priority 0 2018/03/23 13:05:16.997 {pubd\_pmanlog\_R0-0}{1}: [pubd\_pmanlog] [4998]: (note): Launching pubd on fru rp slot 0 bay 0 instance 0 log /tmp/rp/trace/pubd\_pmanlog 2018/03/23 13:05:16.997 {pubd\_pmanlog\_R0-0}{1}: [pubd\_pmanlog] [4998]: (note): Hold failures 2, hold interval 1800 2018/03/23 13:05:16.997 {pubd\_pmanlog\_R0-0}{1}: [pubd\_pmanlog] [4998]: (note): PATH is /tmp/sw/rp/0/0/rp\_daemons/mount/bin:/tmp/sw/rp/0/0/rp\_daemons/mount/usr/bin:/tmp/sw/rp/0/0/

rp\_daemons/mount/usr/binos/conf:/tmp/sw/rp/0/0/rp\_daemons/mount/usr/binos/sbin:/tmp/sw/rp/0/0/

rp\_daemons/mount/usr/binos/bin:/tmp/sw/rp/0/0/rp\_daemons/mount/usr/cpp/bin:/usr/bin:/

bin:/sbin:/usr/binos/conf:/usr/binos/bin:/sbin:/bin:/usr/bin:/usr/sbin:/usr/binos/conf:/sbin:/bin:

/usr/bin:/usr/sbin:/usr/binos/conf 2018/03/23 13:05:16.997 {pubd\_pmanlog\_R0-0}{1}: [pubd\_pmanlog] [4998]: (note): LD\_LIBRARY\_PATH is 2018/03/23 13:05:17.001 {pubd\_pmanlog\_R0-0}{1}: [pubd\_pmanlog] [4998]: (note): PREPROC OPTIONS == 2018/03/23 13:05:17.001 {pubd\_pmanlog\_R0-0}{1}: [pubd\_pmanlog] [4998]: (note): command line used pubd >> /tmp/rp/trace/pubd\_pmanlog\_cmd 2&>1 & 2018/03/23 13:05:17.007 {pubd\_pmanlog\_R0-0}{1}: [pubd\_pmanlog] [4998]: (note): full\_path is /tmp/sw/rp/0/0/rp\_daemons/mount/usr/binos/bin/pubd 2018/03/23 13:05:17.009 {pubd\_pmanlog\_R0-0}{1}: [pubd\_pmanlog] [4998]: (note): Resolved readlink process /tmp/sw/mount/asr1000rpx86-rpcontrol.2018-03-07 18.30 rifu.SSA.pkg/ usr/binos/bin/pubd 2018/03/23 13:05:17.009 {pubd\_pmanlog\_R0-0}{1}: [pubd\_pmanlog] [4998]: (note): Full path used to spawn the process: /tmp/sw/rp/0/0/rp\_daemons/mount/usr/binos/bin/pubd 2018/03/23 13:05:17.017 {pubd\_pmanlog\_R0-0}{1}: [pubd\_pmanlog] [4998]: (note): Binary arch set to: [x86\_64 cge7] 2018/03/23 13:05:17.030 {pubd\_pmanlog\_R0-0}{1}: [pubd\_pmanlog] [4998]: (info): (std): chmod:

cannot access !

! !

Ш

## **show openflow hardware capabilities**

To display information about OpenFlow hardware capabilities, use the **show openflow hardware capabilities** command in privileged EXEC mode.

**show openflow hardware capabilities** [{**pipeline 1**}]

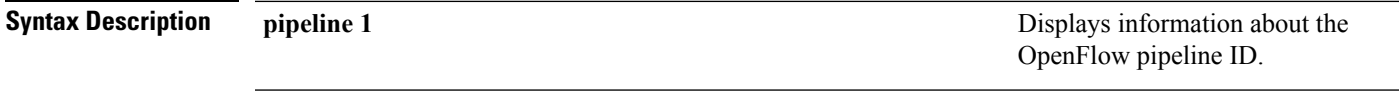

**Command Modes** Privileged EXEC (#)

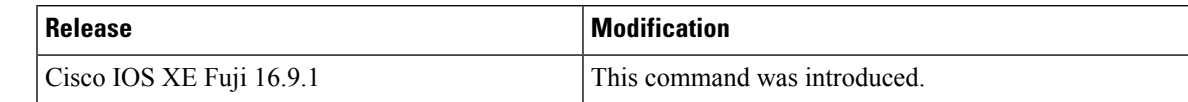

### **Usage Guidelines**

### **Example**

The following is sample output from the **show openflow hardware capabilities** command:

```
Device# show openflow hardware capabilities
```

```
Max Interfaces: 1000
Aggregated Statistics: YES
Pipeline ID: 1
Pipeline Max Flows: 2322
Max Flow Batch Size: 100
Statistics Max Polling Rate (flows/sec): 10000
Pipeline Default Statistics Collect Interval: 5
Flow table ID: 0
Max Flow Batch Size: 100
Max Flows: 1022
Bind Subintfs: FALSE
Primary Table: TRUE
Table Programmable: TRUE
Miss Programmable: TRUE
Number of goto tables: 1
Goto table id: 1
Number of miss goto tables: 1
Miss Goto table id: 1
Stats collection time for full table (sec): 1
!
!
!
```
The following issample output from the **show openflow hardware capabilitiespipeline 1** command:

```
Device# show openflow hardware capabilities pipeline 1
```

```
Max Interfaces: 1000
Aggregated Statistics: YES
Pipeline ID: 1
 Pipeline Max Flows: 128
 Max Flow Batch Size: 100
 Statistics Max Polling Rate (flows/sec): 10000
```
Pipeline Default Statistics Collect Interval: 5 Flow table ID: 0 Max Flow Batch Size: 100 Max Flows: 32 Bind Subintfs: FALSE Primary Table: TRUE Table Programmable: TRUE Miss Programmable: TRUE Number of goto tables: 1 Goto table id: 1 Number of miss goto tables: 1 Miss Goto table id: 1 Stats collection time for full table (sec): 1 Match Capabilities Match Types -------------------------------------- ---------- ethernet mac destination bitmask ethernet type optional VLAN ID optional in port (virtual or physical) optional Actions Count Limit Order -------------------------------------- ----------- ---- set vlan id 1 10 push vlan tag  $1$  10 pop vlan tag 10 drop packet 1 10 perform another lookup in the specified table  $1$  10 forward pkt via the specific group 1 10 specified interface 64 64 10 controller 1 10 set input port 1 10 Miss actions Count Limit Order -------------------------------------- ----------- ---- set vlan id 1 10 push vlan tag  $1$  10 pop vlan tag 10 drop packet 1 10 perform another lookup in the specified table  $1$  10 forward pkt via the specific group 1 10 specified interface 64 64 10 controller 1 10 set input port 1 10 Flow table ID: 1 Max Flow Batch Size: 100 Max Flows: 32 Bind Subintfs: FALSE Primary Table: FALSE Table Programmable: TRUE Miss Programmable: TRUE Number of goto tables: 2 Goto table id: 2 3 Number of miss goto tables: 1 Miss Goto table id: 2 Stats collection time for full table (sec): 1 Match Capabilities Match Types

-------------------------------------- -----------

 $\mathbf l$ 

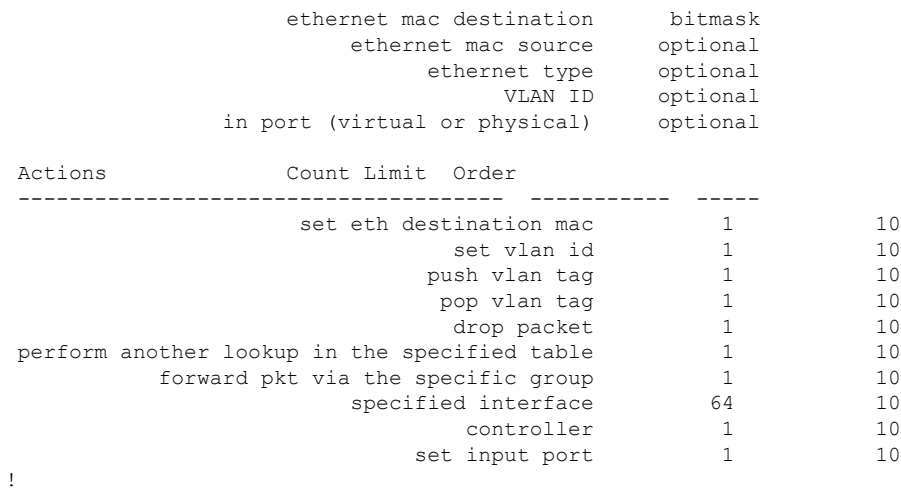

! !

The output fields are self-explanatory.

## **show openflow interface**

To display information about OpenFlow interfaces, use the **show openflow interface** command in privileged EXEC mode.

**show openflow interface**{[**detail**]}

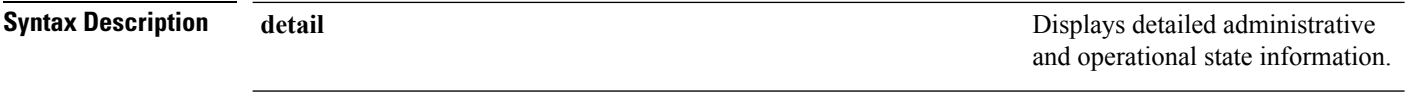

**Command Modes** Privileged EXEC(#)

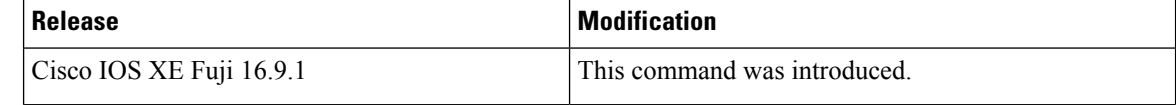

### **Usage Guidelines**

### **Example**

The following is sample output from the **show openfow interface detail** command:

Device# **show openflow interface detail**

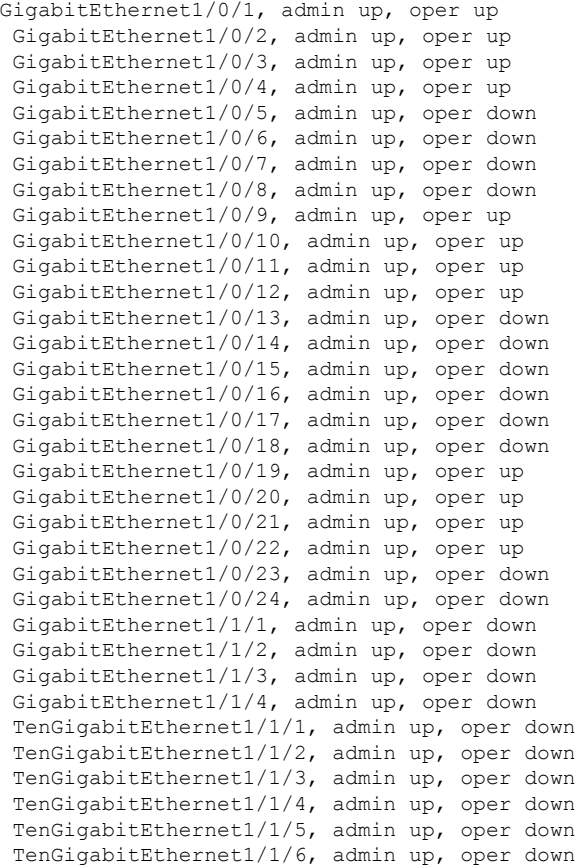

```
TenGigabitEthernet1/1/7, admin up, oper down
TenGigabitEthernet1/1/8, admin up, oper down
FortyGigabitEthernet1/1/1, admin up, oper down
FortyGigabitEthernet1/1/2, admin up, oper down
TwentyFiveGigE1/1/1, admin up, oper down
TwentyFiveGigE1/1/2, admin up, oper down
```
The output fields are self-explanatory.

## **show openflow switch flows**

To display OpenFlow switch flows, use the **show openflow switch flows** command in privileged EXEC mode.

**show openflow switch** *number* **flows** [{**brief** | **list** | **summary** }][{{[**controller** ] | **default** | **del-pending** | **fixed** | **pending**} | [{**brief** | **list** | **summary** }]}]

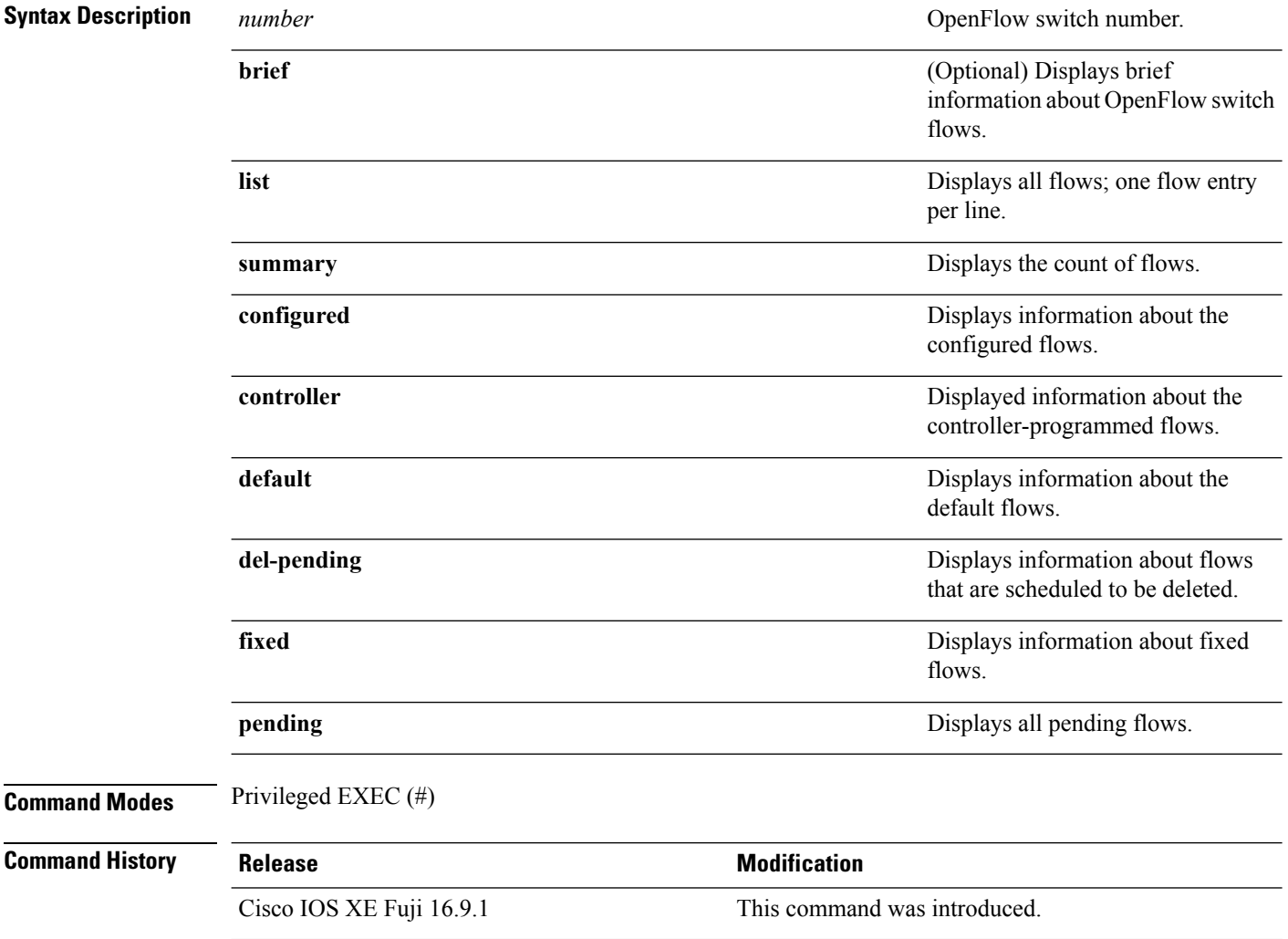

### **Example**

The following is sample output from the **show openflow switch** *number* **flows brief** command:

```
Device# show openflow switch 1 flows brief
```
Logical Switch Id: 1 Total flows: 10 Flow: 1 Match: any Actions: drop

**Programmability**

Priority: 0, Table: 0, Cookie: 0x0, Duration: 140.088s, Packets: 2, Bytes: 500 Flow: 2 Match: tcp, in port=0, tp src=1 Actions: output:1 Priority: 11111, Table: 0, Cookie: 0x1, Duration: 130.642s, Packets: 0, Bytes: 0 Flow: 3 Match: any Actions: drop Priority: 0, Table: 1, Cookie: 0x0, Duration: 140.088s, Packets: 0, Bytes: 0 Flow: 4 Match: any Actions: drop Priority: 0, Table: 2, Cookie: 0x0, Duration: 140.088s, Packets: 0, Bytes: 0 Flow: 5 Match: any Actions: drop Priority: 0, Table: 3, Cookie: 0x0, Duration: 140.087s, Packets: 0, Bytes: 0 Flow: 6 Match: any Actions: drop Priority: 0, Table: 4, Cookie: 0x0, Duration: 140.087s, Packets: 0, Bytes: 0 Flow: 7 Match: any Actions: drop Priority: 0, Table: 5, Cookie: 0x0, Duration: 140.086s, Packets: 0, Bytes: 0 Flow: 8 Match: any Actions: drop Priority: 0, Table: 6, Cookie: 0x0, Duration: 140.086s, Packets: 0, Bytes: 0 Flow: 9 Match: any Actions: drop Priority: 0, Table: 7, Cookie: 0x0, Duration: 140.085s, Packets: 0, Bytes: 0 Flow: 10 Match: any Actions: drop Priority: 0, Table: 8, Cookie: 0x0, Duration: 140.085s, Packets: 0, Bytes: 0

Device#

The following is sample from the **show openflow switch** *number* **flows summary** command:

Device# **show openflow switch 1 flows summary**

Logical Switch Id: 1 Switch flow count: 10

The output fields are self-explanatory.

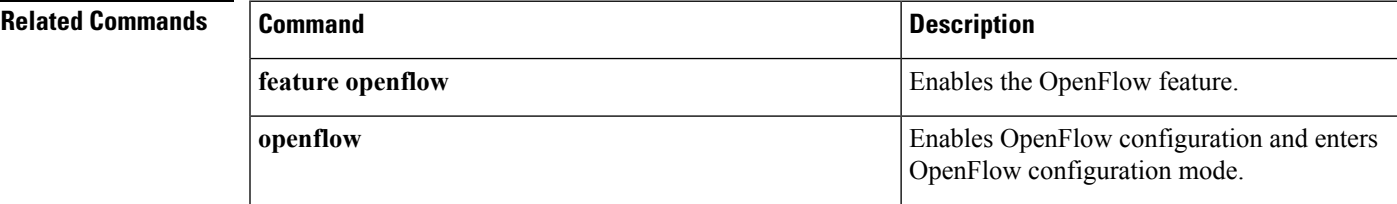

## **show netconf-yang**

To display information about NETCONF-YANG processes, use the **show netconf-yang** command in privileged EXEC mode.

**show netconf-yang** {**datastores** | **sessions** [{**detail** | **session-id** *session-id*}] | **statistics**} [{**R0** | **R1** | **RP** {**active** | **standby**}}]

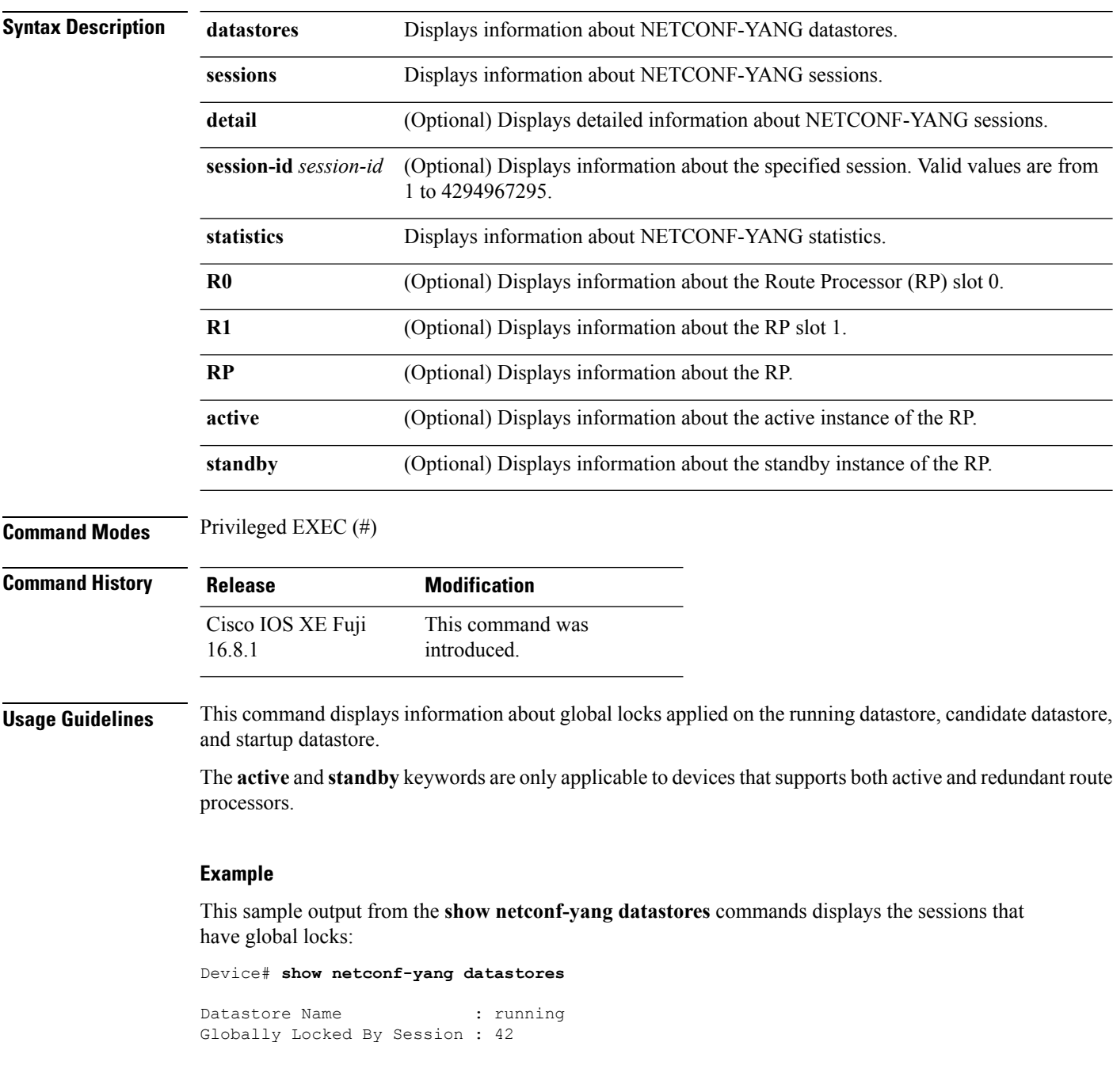

The table below lists the significant fields shown in the display.

**Table 3: show netconf-yang datastores Field Descriptions**

| <b>Field</b>               | <b>Description</b>                                                              |
|----------------------------|---------------------------------------------------------------------------------|
| Datastore Name             | Name of the datastore supported by the device.                                  |
| Globally Locked By Session | Number of NETCONF-YANG sessions that have the<br>lock on the running datastore. |
| Globally Locked Time       | Time when a NETCONF-YANG session acquires the<br>lock.                          |

The following is sample output from the **show netconf-yang sessions** command:

Device# **show netconf-yang sessions**

R: Global-lock on running datastore C: Global-lock on candidate datastore S: Global-lock on startup datastore Number of sessions : 10

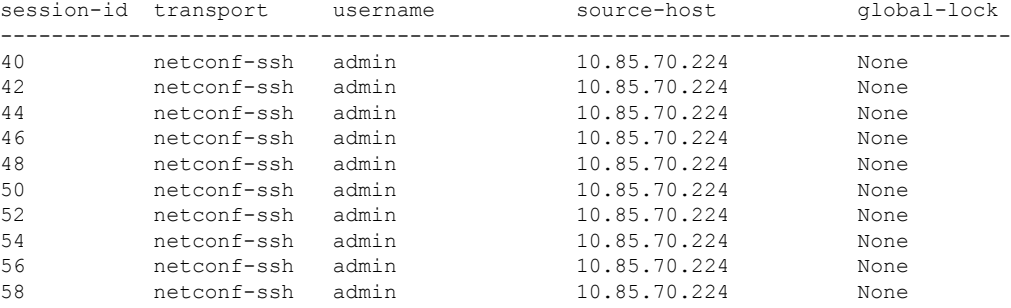

The table below lists the significant fields shown in the display.

**Table 4: show netconf-yang sessions Field Descriptions**

| <b>Field</b> | <b>Description</b>                                                                  |
|--------------|-------------------------------------------------------------------------------------|
| session-id   | Session identifier.                                                                 |
| transport    | Transport protocol used for session.                                                |
| username     | Client that is authenticated by the NETCONF-YANG<br>system.                         |
| source-host  | IP address of the client.                                                           |
| global-lock  | True for sessions holding a global lock, and NONE,<br>if there are no global locks. |

### This is sample output from the **show netconf-yang statistics** command:

Device# show netconf-yang statistics

```
netconf-start-time : 2018-01-15T12:51:14-05:00
in-rpcs : 0
in-bad-rpcs : 0
out-rpc-errors : 0
out-notifications : 0
in-sessions : 10
dropped-sessions : 0
in-bad-hellos : 0
```
The table below lists the significant fields shown in the display.

**Table 5: show netconf-yang statistics Field Descriptions**

| <b>Field</b>       | <b>Description</b>                                             |
|--------------------|----------------------------------------------------------------|
| netconf-start-time | Session establishment time.                                    |
| in-rpcs            | Total number of correct incoming RPCs.                         |
| in-bad-rpcs        | Total number of incorrect incoming RPCs.                       |
| out-rpc-errors     | Total number of RPC reply messages that indicate<br>RPC errors |
| out-notifications  | Total number of outgoing notifications.                        |
| in-sessions        | Total number of active NETCONF sessions.                       |
| dropped-sessions   | Total number of dropped NETCONF sessions.                      |

## **show platform yang-management process**

To display the status of the software processesrequired to support NETCONF-YANG, use the **show platform yang management process** in privileged EXEC mode.

**show platform yang-management process** [{**monitor** [{**switch** {*switch-number* | **active** | **standby** }**R0**}] | **switch** | {*switch-number* | **active** | **standby** } | **R0**}]

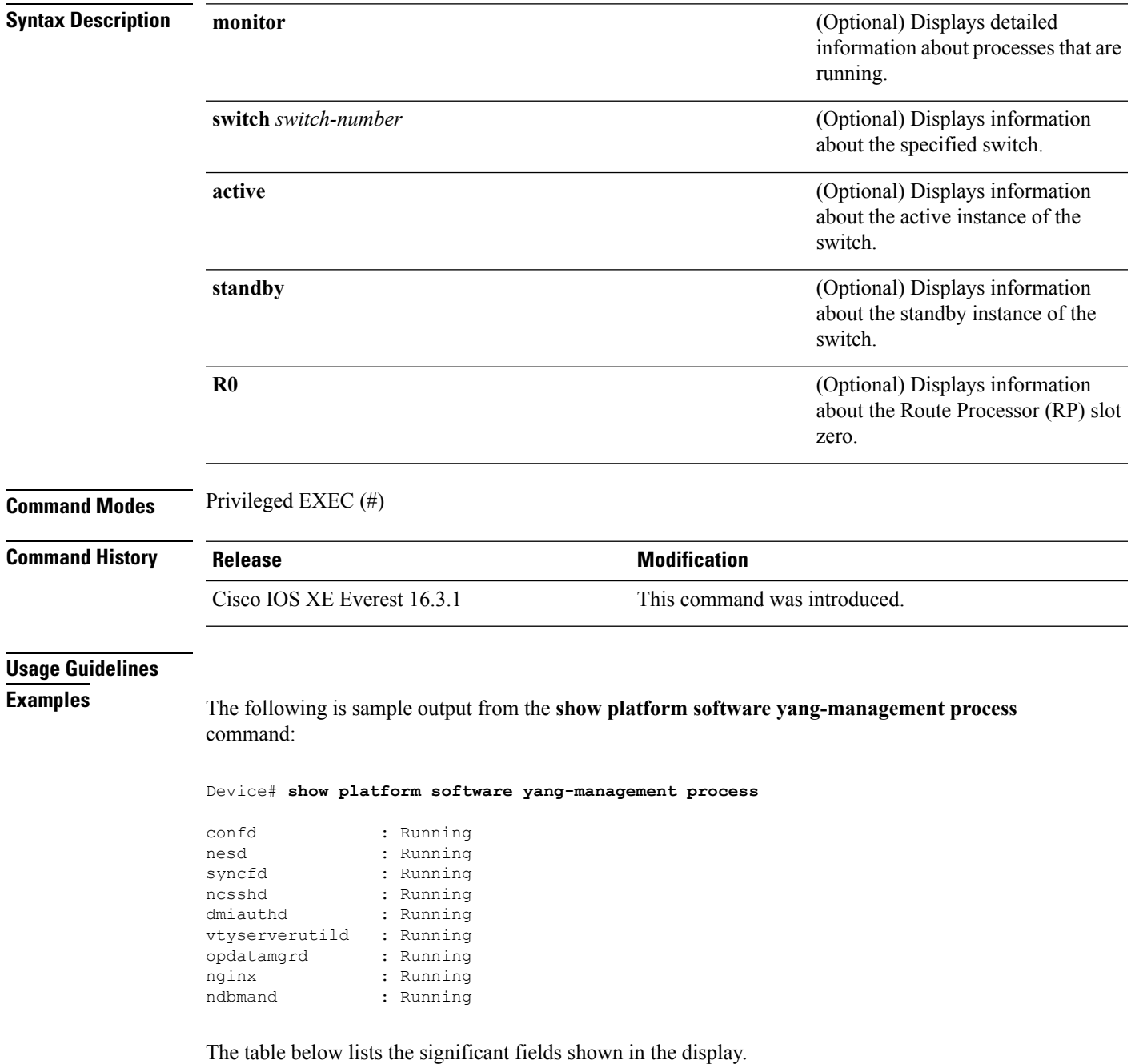

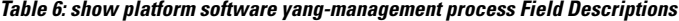

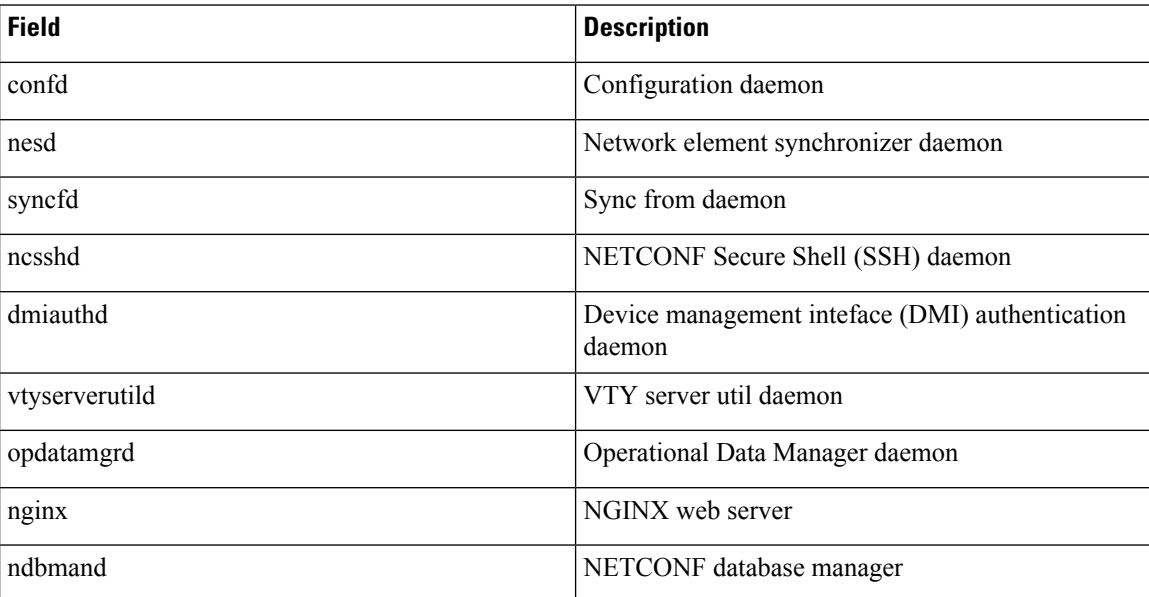

The following is sample output from the **show platform software yang-management process monitor** command:

```
Device# show platform software yang-management process monitor
```
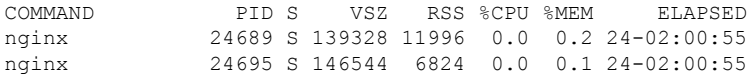

The table below lists the significant fields shown in the display.

**Table 7: show platform software yang-management process monitor Field Descriptions**

| <b>Field</b>   | <b>Description</b>          |
|----------------|-----------------------------|
| <b>COMMAND</b> | Command name                |
| <b>PID</b>     | Process ID                  |
| S              | Process state               |
| <b>VSZ</b>     | Virtual memory size (in KB) |
| <b>RSS</b>     | Resident set size (in KB)   |
| $\%$ CPU       | CPU usage percentage        |
| %MEM           | Memory usage percentage     |
| <b>ELAPSED</b> | Elapsed execution time      |

## **show telemetry ietf subscription**

To display information about telemetry subscriptions on a device, use the **show telemetry ietf subscription** command in user EXEC or privileged EXEC mode.

**show telemetry ietf subscription** {*subscription-ID* | **all** | **configured** | **dynamic**} [{**brief** | **detail**}]

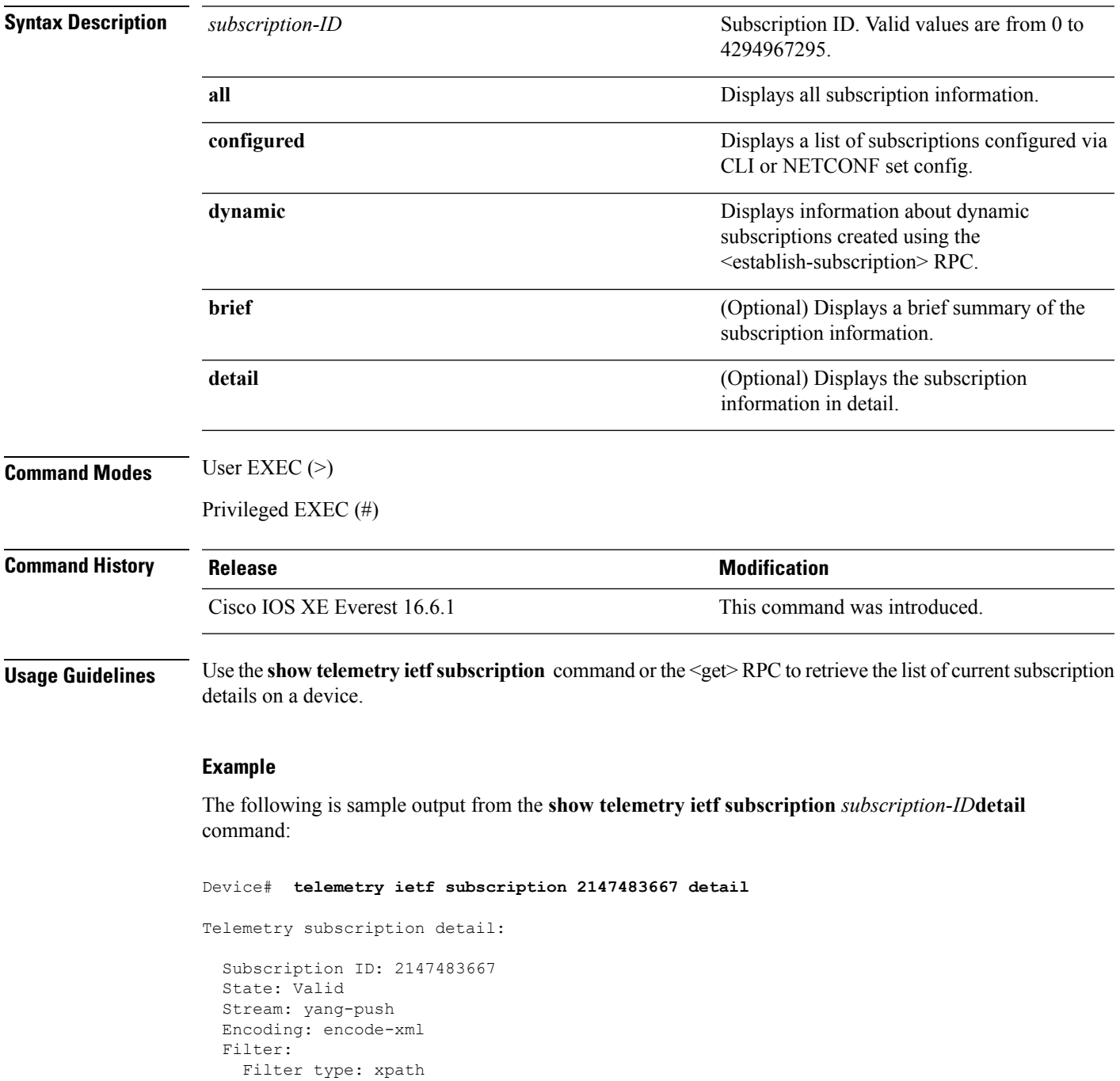

**Programmability**

```
XPath: /mdt-oper:mdt-oper-data/mdt-subscriptions
Update policy:
 Update Trigger: periodic
  Period: 1000
Notes:
```
The following issample output from the **show telemetry ietfsubscriptiondynamicbrief** command:

Device# **show telemetry ietf subscription dynamic brief**

Telemetry subscription brief

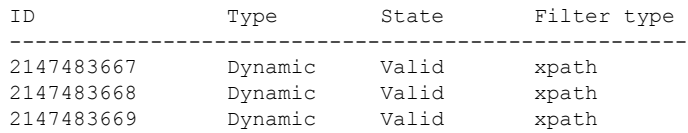

The table below lists the significant fields shown in the display.

### **Table 8: show telemetry ietf subscription Field Descriptions**

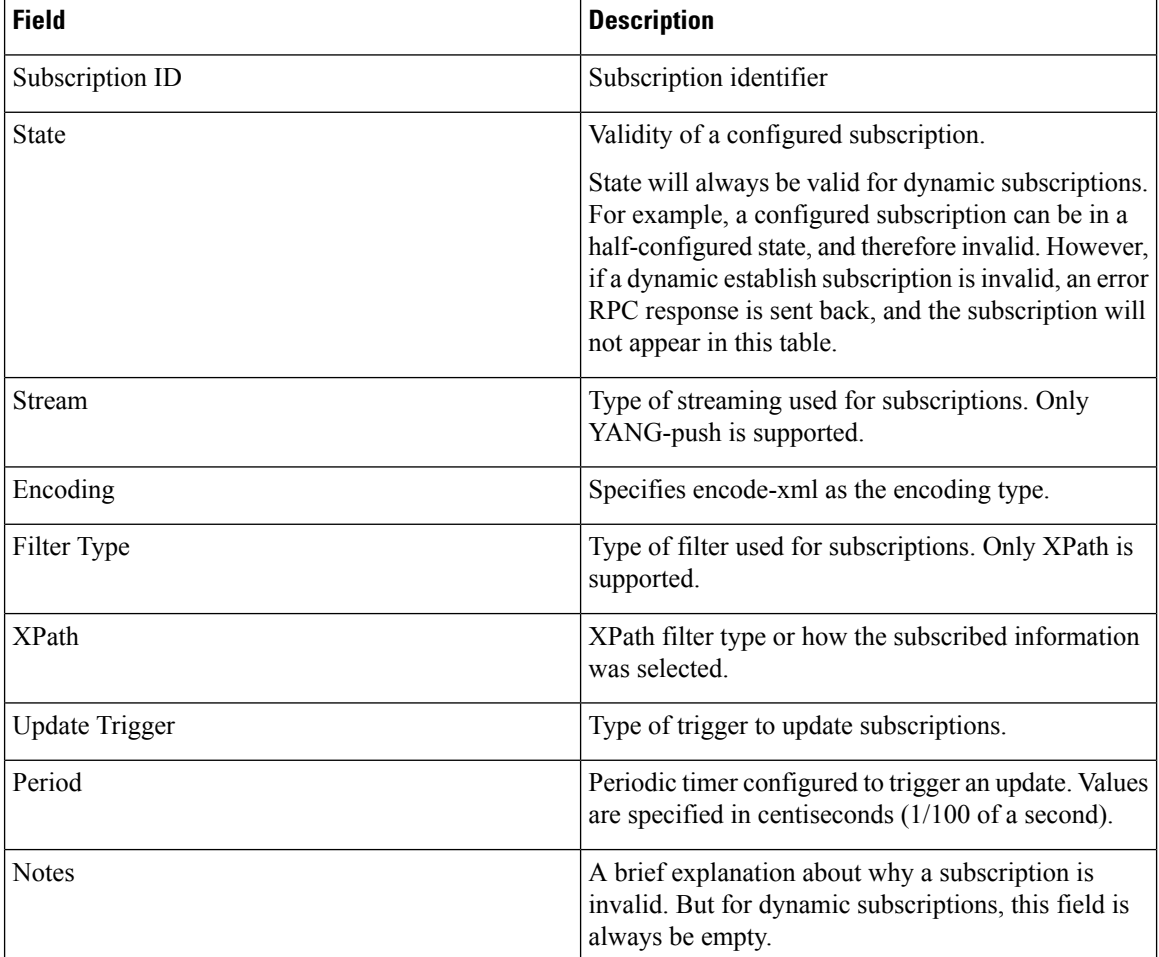

 $\mathbf{l}$ 

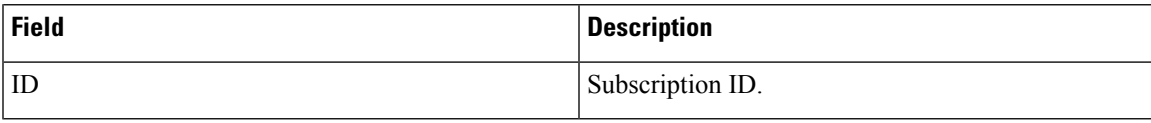

## **switch (OpenFlow)**

To configure a logical switch and enter OpenFlow switch configuration mode, use the **switch** command in OpenFlow configuration mode. To disable the logical switch configuration, use the**no** form of this command.

**switch 1 pipeline 1 no switch 1 pipeline 1**

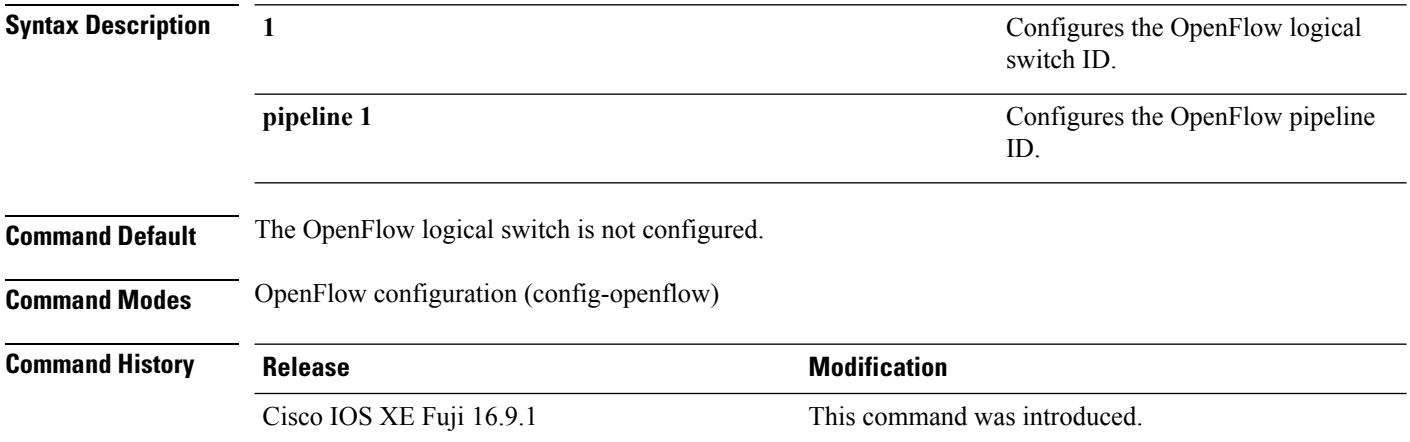

### **Example**

The following example shows how to configure a logical switch and pipeline:

```
Device# configure terminal
Device(config)# feature openflow
Device(config)# openflow
Device(config-openflow)# switch 1 pipeline 1
Device(config-openflow-switch)#
```
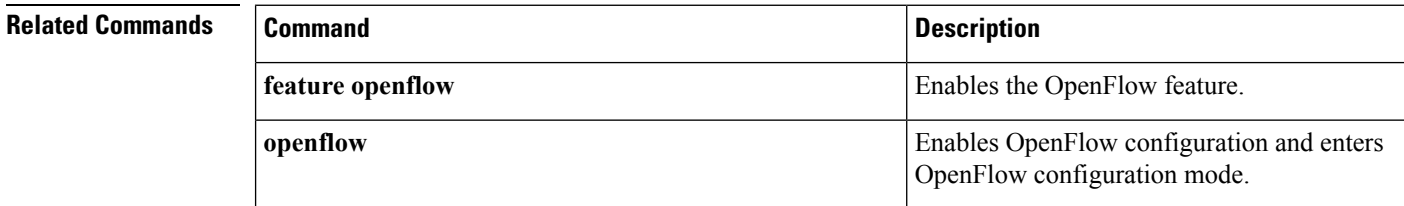